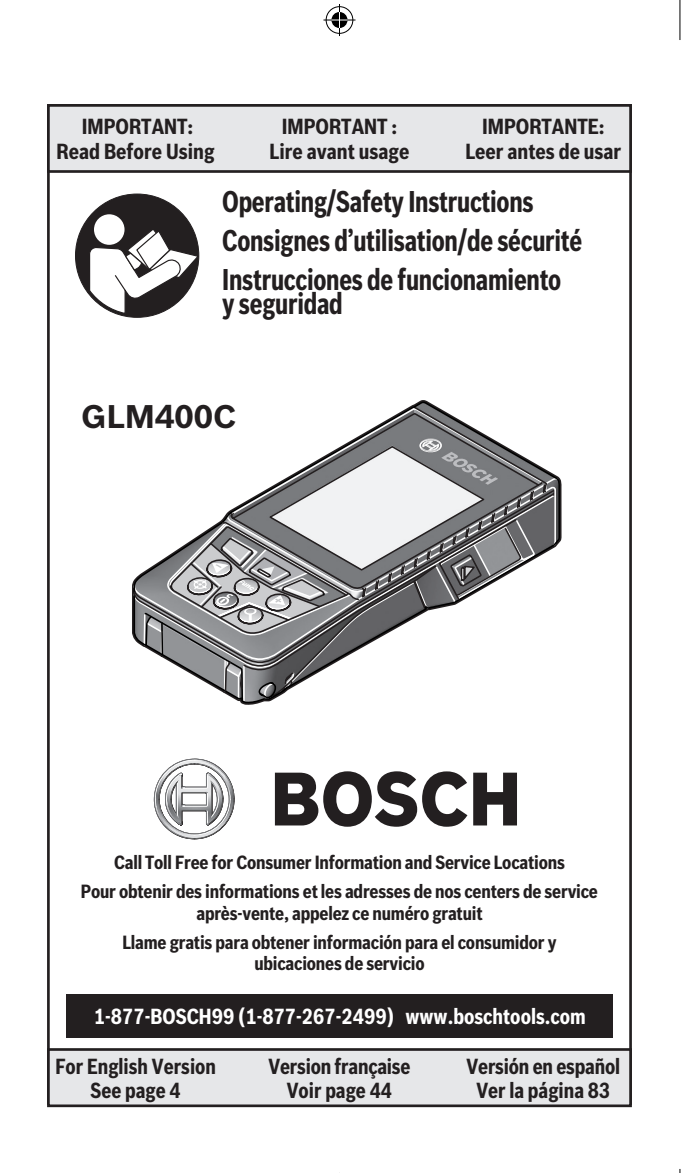

⊕

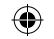

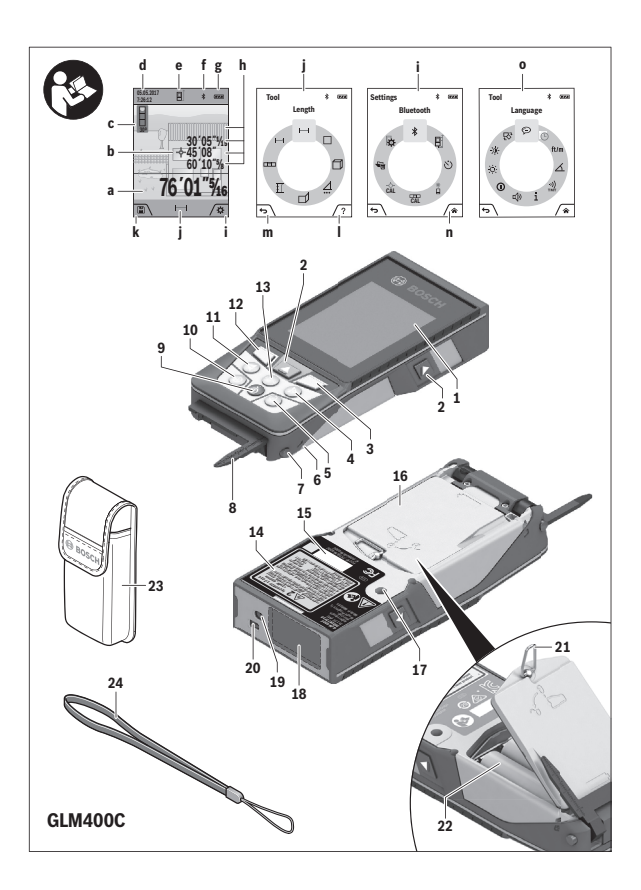

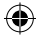

€

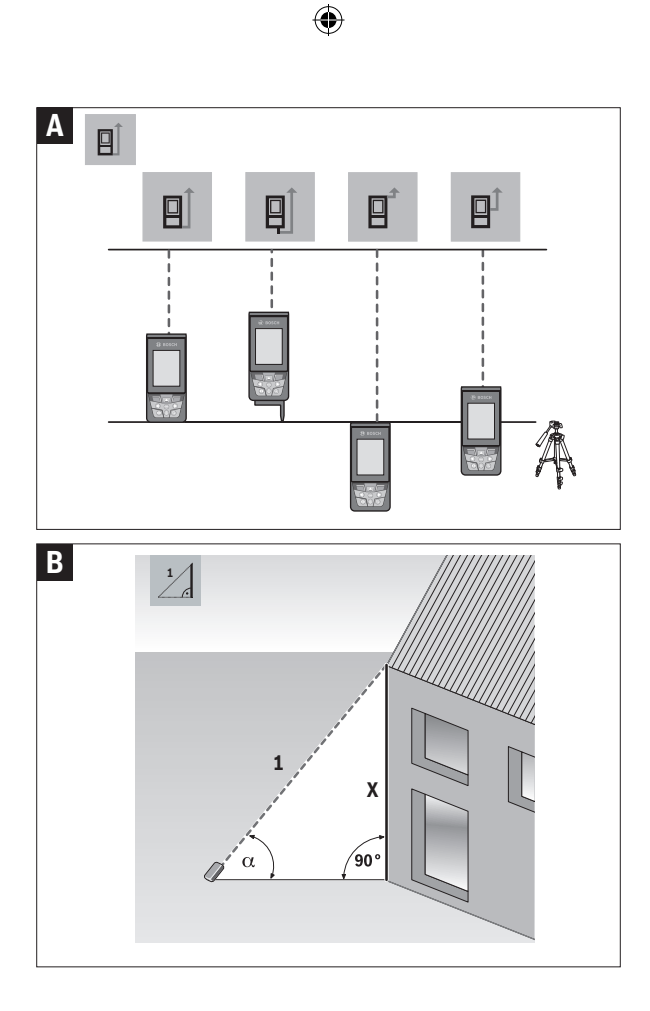

 $\bigoplus$ 

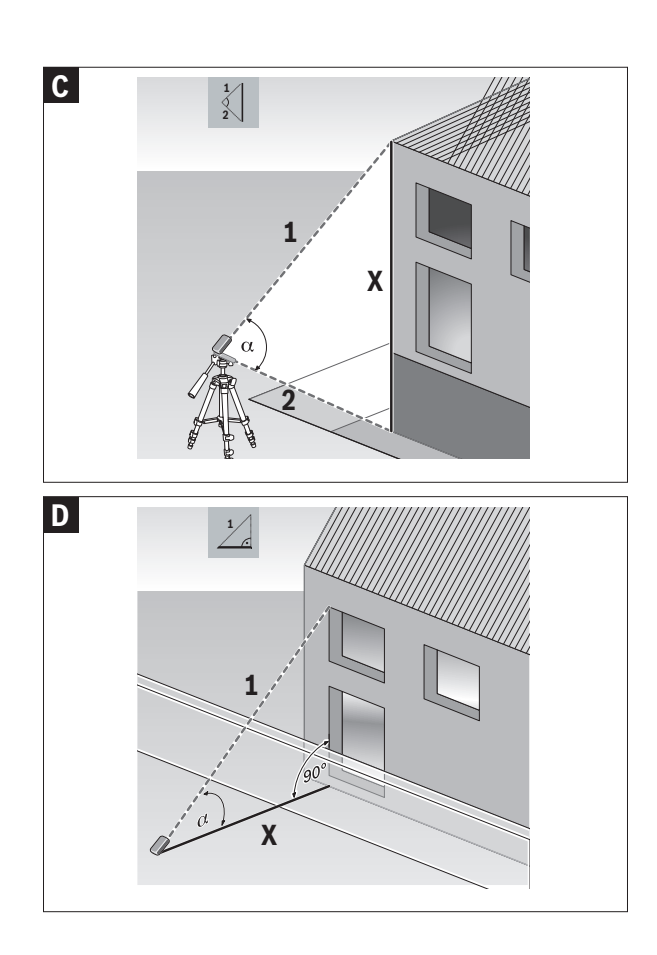

 $\bigoplus$ 

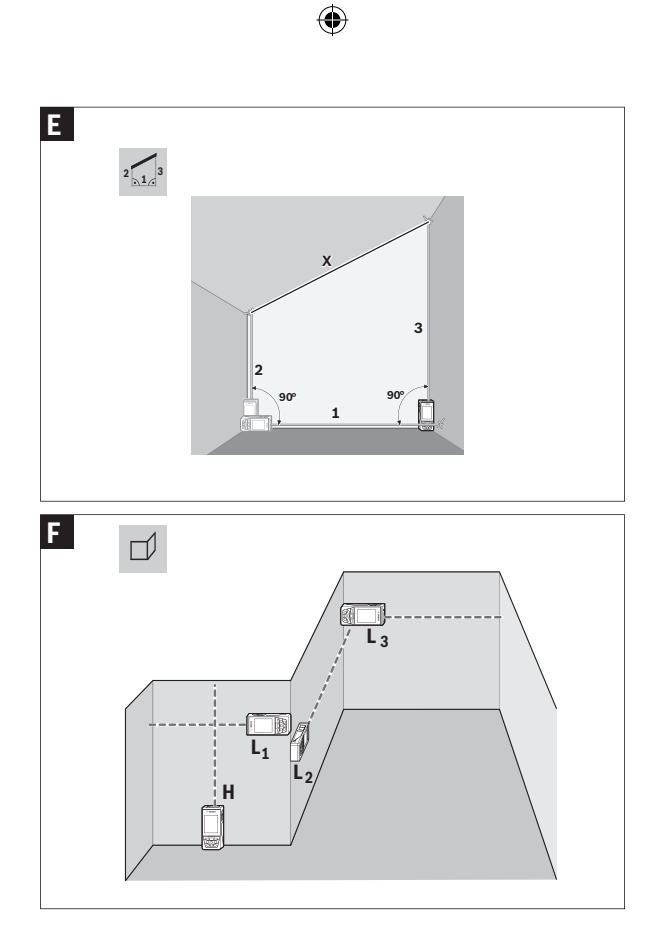

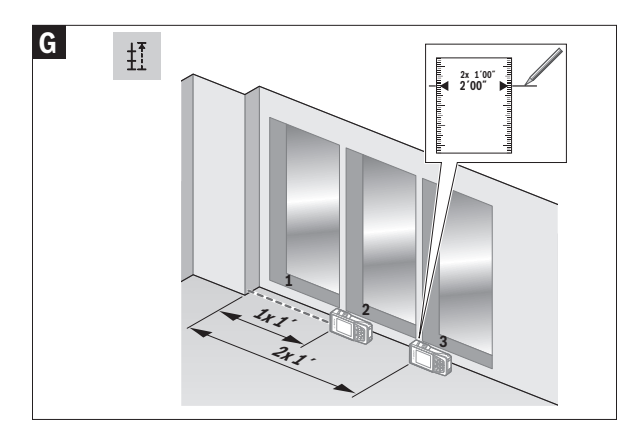

 $\bigoplus$ 

**6**

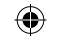

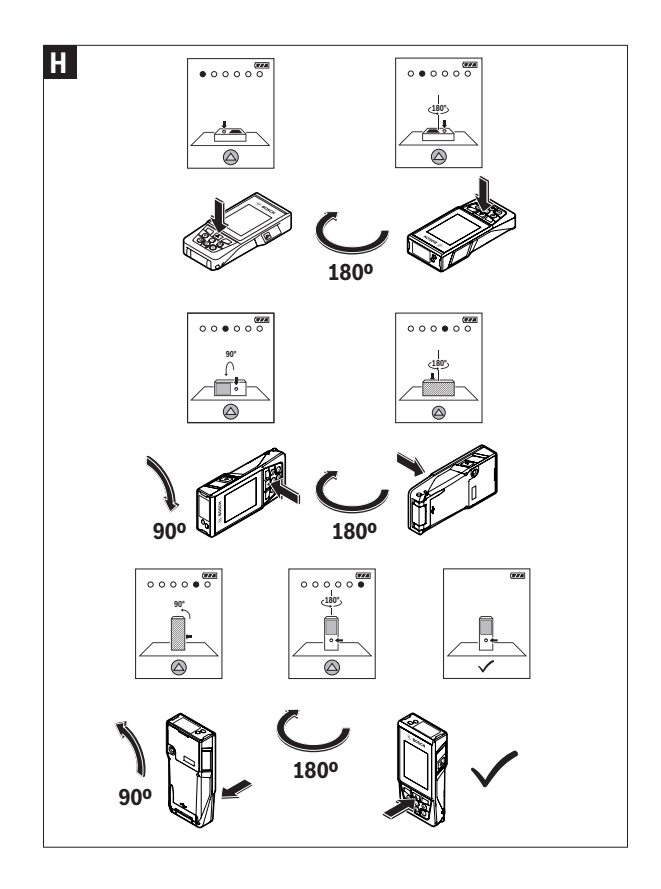

♦

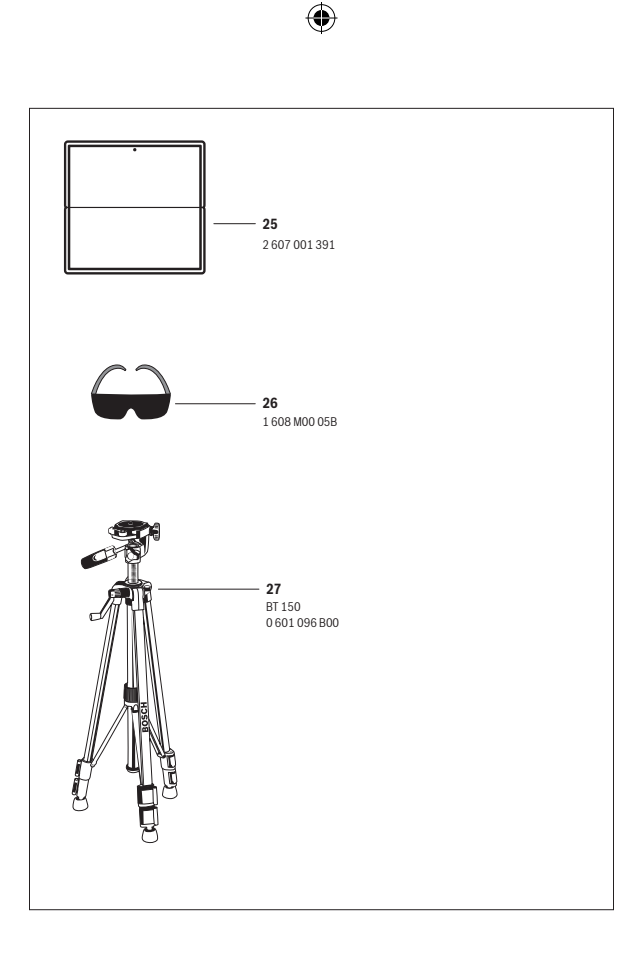

♦

 $\oplus$ 

# **Safety Symbols**

The definitions below describe the level of severity for each signal word. Please read the manual and pay attention to these symbols.

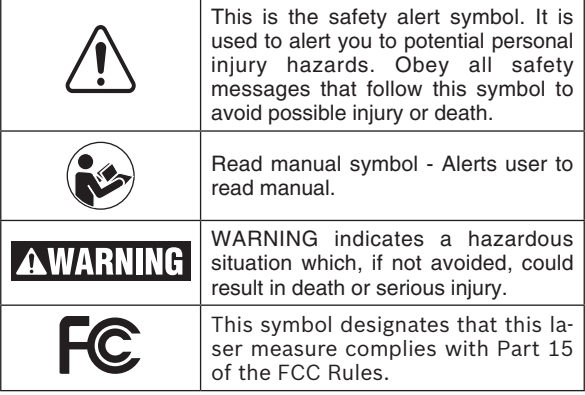

# **General Safety Rules**

**AWARNING** Read all instructions. Failure to follow all **instructions listed below may result in hazardous radiation exposure, electric shock, fire and/or**  serious injury. The term "tool" in the warnings listed below refers to your mains-operated (corded) tool or battery-operated (cordless) tool.

#### **SAVE ALL WARNINGS AND INSTRUCTIONS FOR FUTURE REFERENCE**

# **Work area safety**

**Keep work area clean and well lit.** Cluttered or dark areas invite accidents.

**DO NOT operate the laser tool around children or allow children to operate the laser tool.** Serious eye injury could result.

**DO NOT use measuring tools, attachments and accessories outdoors when lightening conditions are present.** 

# **Electrical safety**

**Batteries can explode or leak, cause injury or fire. To reduce this risk, always follow all instructions and warnings on the battery label and package.**

**Do not short any battery terminals.**

**Do not charge alkaline batteries.**

**Do not mix old and new batteries. Replace all of them at the same time with new batteries of the same brand and type.**

**Do not mix battery chemistries.**

**Dispose of or recycle batteries per local code.**

**Do not dispose of batteries in fire.**

**Keep batteries out of reach of children.**

**Remove batteries if the device will not be used for several months.**

# **Personal safety**

**Stay alert, watch what you are doing and use common sense when operating a measuring, detection and layout tool. Do not use a measuring, detection and layout tool while you are tired or under the influence of drugs, alcohol or medication.** A moment of inattention while operating measuring, detection and layout tools may result in serious personal injury or incorrect measurement results.

**Use safety equipment. Always wear eye protection.** Safety equipment such as dust mask, non-skid safety shoes, hard hat, or hearing protection used for appropriate conditions will reduce personal injuries.

**DO NOT use any optical tools such as, but not limited to, telescopes or transits to view the laser beam.** Serious eye injury could result.

**DO NOT stare directly at the laser beam or project the laser beam directly into the eyes of others.** Serious eye injury could result.

**Use caution when using measuring tools in the vicinity of electrical hazards.**

### **Measuring, detection and layout tool use and care**

**Use the correct measuring, detection and layout tool for your application.** The correct measuring, detection and layout tool will do the job better and safer at the rate for which it was designed.

**Do not use the measuring, detection and layout tool if the**  switch does not turn it on and off. Any measuring, detection and layout tool that cannot be controlled with the switch is dangerous and must be repaired.

**Store idle measuring, detection and layout tools out of the reach of children and do not allow persons unfamiliar with the measuring, detection and layout tool or these instructions to operate the measuring, detection and layout tool.**  Measuring, detection and layout tools may be dangerous in the hands of untrained users.

**Maintain measuring, detection and layout tools. Check for misalignment or binding of moving parts, breakage of parts and any other condition that may affect the measuring, detection and layout tools operation. If damaged, have the measuring, detection and layout tool repaired before use.**  Many accidents are caused by poorly maintained measuring, detection and layout tools.

**Use the measuring, detection and layout tool, accessories, etc., in accordance with these instructions and in the manner intended for the particular type of measuring, detection and layout tool, taking into account the working conditions and the work to be performed.** Use of the measuring, detection and layout tool for operations different from those intended could result in a hazardous situation.

# **Service**

**Have your measuring, detection and layout tool serviced by a qualified repair person using only approved replacement parts.** This will ensure that the safety of the measuring, detection and layout tool is maintained.

**Develop a periodic maintenance schedule for your measuring, detection and layout tool. Follow checking and recalibration procedures outlined in the instruction manual.**

**When cleaning a tool be careful not to disassemble any portion of the tool since internal wires may be misplaced or pinched or may be improperly mounted.** Certain cleaning agents such as gasoline, carbon tetrachloride, ammonia, etc. may damage plastic parts.

# **Safety Rules for Laser Tools**

**The following label is on your laser tool for your safety. AL-WAYS BE AWARE of its location when using the tool.**

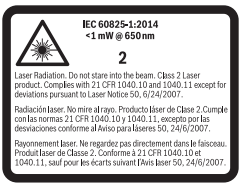

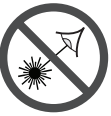

**DO NOT direct the laser beam at persons or animals and do not stare into the laser beam yourself. This tool produces class 2 laser radiation and complies with 21 CFR 1040.10 and 1040.11 except for deviations pursuant to Laser** 

**Notice No. 50, dated June 24, 2007. This can lead to persons being blinded.**

**DO NOT place the measuring tool in a position that may cause anyone to stare into the laser beam intentionally or unintentionally.** Serious eye injury could result.

**Never aim the beam at a workpiece with a reflective surface. Bright shiny reflective sheet steel or similar reflective surfaces are not recommended for laser use.** Reflective surfaces could direct the beam back towards the operator.

**DO NOT operate the measuring tool around children or allow children to operate the measuring tool.** Serious eye injury could result.

**ALWAYS: Make sure that any bystanders in the vicinity of use are made aware of the dangers of looking directly into the measuring tool.**

**Do not use the measuring tool to photograph any people or animals, as this involves the laser beam being continuously switched on.** You could blind somebody or cause accidents or eye damage with the laser beam switched on.

**DO NOT remove or deface any warning or caution labels.**  Removing labels increases the risk of exposure to laser radiation.

**Do not use the measuring tool if the display glass is visibly damaged (e.g. cracks in the surface, etc.).** This poses a risk of injury.

**DO NOT operate the measuring tool in combustible areas such as in the presence of flammable liquids, gases or dust.**

**Use of controls or adjustments or performance of procedures other than those specified herein may result in hazardous radiation exposure.**

**Do not use the laser viewing glasses as sun glasses or in traffic.** The laser viewing glasses do not afford complete UV protection and reduce color perception.

**DO NOT leave measuring tool "ON" unattended in any operation mode.**

**ALWAYS turn the measuring tool "OFF" when not in use.**  Leaving the measuring tool "ON" increases the risk of someone inadvertently staring into the laser beam.

**ALWAYS position the measuring tool securely.** Damage to the measuring tool and/or serious injury to the user could result if the measuring tool falls.

**Take care to recognize the accuracy and range of the device.** Measurement may not be accurate if used beyond the rated range of the device.

**ALWAYS use only the accessories that are recommended by the manufacturer of your measuring tool.** Use of accessories that have been designed for use with other measuring tools could result in serious injury.

**DO NOT use this measuring tool for any purpose other than those outlined in this manual.** This could result in serious injury.

**ALWAYS remove the batteries when cleaning the laser light aperture and laser lens.**

**DO NOT disassemble the measuring tool. There are no user serviceable parts inside. Disassembling the laser** 

**will void all warranties on the product. Do not modify the product in any way.** Modifying the measuring tool may result in hazardous laser radiation exposure.

**Repair and servicing must always be performed by a qualified repair facility.** Repairs performed by unqualified personnel could result in serious injury.

# *Bluetooth®*

**Do not use the laser measure with** *Bluetooth®* **in the vicinity of gas stations, chemical plants, areas where there is danger of explosion and areas subject to blasting. Do not use the laser measure with** *Bluetooth®* **in airplanes. Do not use the laser measure with** *Bluetooth®* **in the vicinity of medical devices. Avoid operation in the direct vicinity of the human body over longer periods of time.** When using the laser measure with *Bluetooth®*, interference with other devices and systems, airplanes and medical devices (e.g., cardiac pacemakers, hearing aids) may occur.

The *Bluetooth®* word mark and logos are registered trademarks owned by Bluetooth SIG, Inc. and any use of such marks by Robert Bosch Tool Corporation is under license.

# **ISED (Canada) Notice**

This device complies with Industry Canada licenseexempt RSS standard(s). Operation is subject to the following two conditions:

- (1) this device may not cause interference, and
- (2) this device must accept any interference, including interference that my cause undesired operation of the device.

# **FCC Caution**

The manufacturer is not responsible for radio interference caused by unauthorized modifications to this equipment. Such modifications could void the user's authority to operate the equipment.

This device complies with Part 15 of the FCC Rules. Operation is subject to the following two conditions:

- 1) This device may not cause harmful interference, and
- 2) This device must accept any interference received, including interference that may cause undesired operation.

**NOTE!** This equipment has been tested and found to comply with the limits for a Class B digital devices, pursuant to Part 15 of the FCC rules. These limits are designed to provide reasonable protection against harmful interference in a residential installation. This equipment generates uses and can radiate radio frequency energy and, if not installed and used in accordance with the instructions, may cause harmful interference to radio communications. However, there is no guarantee that interference will not occur in a particular installation. If this equipment does cause harmful interference to radio or television reception, which can be determined by turning the equipment off and on, the user is encouraged to try to correct the interference by one or more of the following measures:

- Reorient or relocate the receiving antenna.
- Increase the separation between the equipment and receiver.
- Connect the equipment into an outlet on a circuit different from that to which the receiver is connected.
- Consult the dealer or an experienced radio/TV technician for help.

"Exposure to Radio Frequency (RF) Signals: The wireless device is a radio transmitter and receiver. It is designed and manufactured not to exceed the emission limit for exposure to radio frequency (RF) energy set by the Ministry of Health (Canada), Safety Code 6. These limits are part

of comprehensive guidelines and established permitted levels of RF energy for the general population.

These guidelines are based on the safety standards previously set by international standard bodies. These standards include a substantial safety margin designed to assure the safety of all persons, regardless of age and health.

# **Intended Use**

The measuring tool is intended for measuring distances, lengths, heights, clearances and inclines, and for calculating areas and volumes.

The measuring results can be transmitted to other devices via *Bluetooth®*.

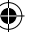

# **Features**

The numbering of the product features shown refers to the illustration of the measuring tool on the graphic page.

- **1** Display
- **2** Measuring button
- **3** Soft key
- **4** Plus button (Select to the right)
- **5** Zoom button
- **6** Carrying strap lug
- **7** Measuring pin release button
- **8** Measuring pin
- **9** On/Off/Clear button
- **10** Digital Viewfinder button
- **11** Minus button (Select to the left)
- **12** Soft key
- **13** Function button
- **14** Laser warning label
- **15** Serial number
- **16** Battery lid
- **17** 1/4" Tripod socket
- **18** Reception lens
- **19 Digital viewfinder**
- **20** Laser beam outlet
- **21** Twist lock
- **22** Batteries
- **23** Protective pouch
- **24** Carrying strap
- **25** Laser target plate\*
- **26** Laser viewing glasses\*
- **27** Tripod\*

### **Display Elements**

- **a** Result line
- **b** Target indicator (crosshair)
- **c** Display tilt angle
- **d** Date/time
- **e** Measurement reference level
- **f** Connection status

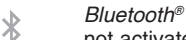

- not activated
- $\ast$

*Bluetooth®* activated

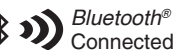

- **g** Battery indicator
- **h** Measured-value lines
- **i** Settings (soft key)
- **j** Selected measuring function
- **k** Internal memory (soft key)
- **l** Help screen
- **m** Back (soft key)
- **n** Home screen (soft key)
- **o** Tool settings

# **Technical Data**

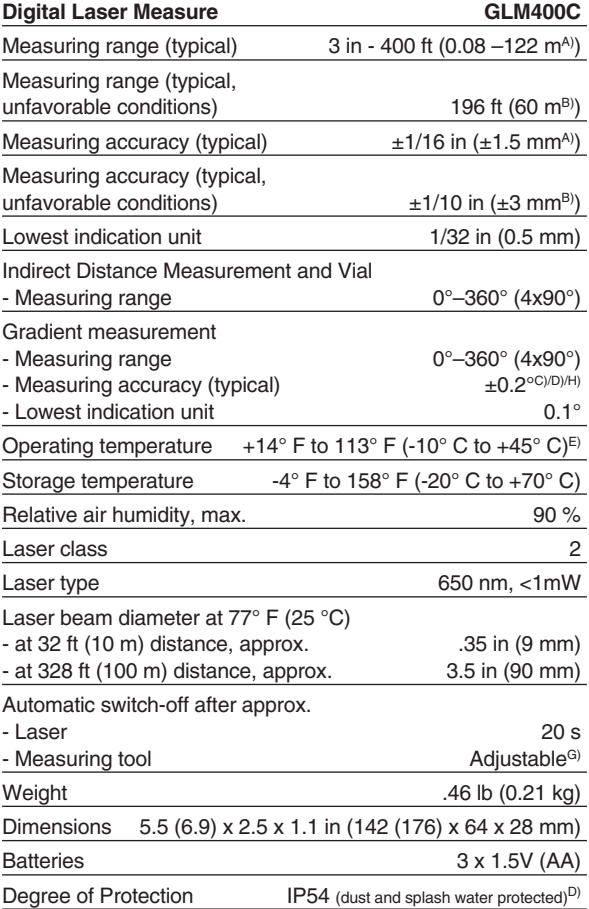

 $\bm \Theta$ 

**18**

€

⊕

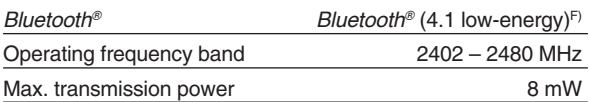

- A) For measurements from the front edge of the measuring tool, applies to high reflectivity of the target (e.g. a white-painted wall), weak backlighting and 25°C operating temperature. In addition, a deviation of  $\pm 0.05$ mm/m must be taken into account.
- B) For measurements from the front edge of the measuring tool, applies to high reflectivity of the target (e.g. a white-painted wall), and strong backlighting. In addition, a deviation of  $\pm 0.15$  mm/m must be taken into account.
- C) After calibration at  $0^{\circ}$  and  $90^{\circ}$  with an additional pitch error of max.  $\pm 0.01^{\circ}$ / degrees up to 45°. The measurement accuracy is related to the 3 orientations based on the calibration of the inclination (tilt measurement), see picture H.
- D) At 25°C operating temperature.
- E) In the continuous measurement function, the maximum operating temperature is  $+40^{\circ}$ C.
- F) When using *Bluetooth®* Low Energy tools, it may not be possible to establish a connection depending on the model and operating system. *Bluetooth®* devices must support the GATT profile.
- G) Automatic switch-off of the measuring tool is adjustable after 2, 5, 10 minutes or never.
- H) The left-hand side of the measuring tool serves as the reference level for grade measurement.

A long battery runtime is achieved by means of energy-saving measures, such as deactivating the *Bluetooth®* function when not required, or reducing the display brightness, etc.

The measuring tool can be clearly identified with the serial number **15** on the type plate.

# **Assembly**

# **Inserting/Replacing the Batteries**

AA alkaline batteries are recommended for the measuring tool. To open the battery lid, press the latch in the direction of the arrow and remove the battery lid. Insert the batteries. When inserting, pay attention to the correct polarity according to the representation on the inside of the battery compartment.

When the battery symbol  $\Box$  appears for the first time on the display, measurements are still possible for approx. 15 minutes. When the battery symbol flashes, the batteries must be replaced; measurements are no longer possible.

#### **Always replace all batteries at the same time. Only use batteries from one brand and with the identical capacity.**

**Remove the batteries from the tool when not using it for extended periods.** When storing for extended periods, the batteries can corrode and discharge themselves.

# **Operation**

**Protect the tool against moisture and direct sun irradiation.**

**Do not subject the tool to extreme temperatures or variations in temperature.** As an example, do not leave it in vehicles for longer periods. In case of large variations in temperature, allow the tool to adjust to the ambient temperature before putting it into operation. In case of extreme temperatures or variations in temperature, the accuracy of the tool can be impaired.

**Avoid heavy impact or falling of the tool.** After heavy exterior impact on the tool, an accuracy check should always be carried out before continuing to work (see "Accuracy Check of the Distance Measurement", page 36).

**DO NOT stare directly at the laser beam or project the laser beam directly into the eyes of others.** Serious eye injury could result.

**Do not leave the switched on measuring tool unattended and switch the tool off after use.** Other persons could be blinded by the laser beam.

# **Switching On and Off**

During work, ensure that the reception lens **20**, laser beam output **18,** and digital viewfinder **19** are not closed off or covered, otherwise correct measurement will not be possible.

– To **switch on** the measuring tool and the laser, briefly press the On/Off button **9 [ ],** front or side measuring button **2 [ ]**.

**Do not point the laser beam at persons or animals and do not look into the laser beam yourself, not even from a large distance.**

- To **switch off** the laser, press the On/Off button **9 [ ]**.
- To **switch off** the digital viewfinder, press the digital viewfinder button **10**.
- To **switch off** the measuring tool, press and hold the On/Off button **9 [ ]**.

The measured values and device settings in the memory are retained when you switch the tool off.

### **Measuring Procedure**

Once switched on, the measuring tool is in the continuous laser measurement function. For a different measuring function, press the button **13 [Func]**. Select the desired measuring function with the buttons **4 [+]** or the button **11 [–]** (see "Measuring Functions", page 27). Activate the measuring function with button **13 [Func]** or with the measuring button **2 [ ]**.

After switching on, the rear edge of the measuring tool is preset as the reference level for the measurement. To change the reference level, see "Selecting the Reference Level", page 22.

Place the measuring tool against the desired starting point of the measurement (e.g. a wall).

**Note:** If the measuring tool has been switched on using the On/Off button **9**  $\int_{0}^{c}$ ], briefly press the measuring button **2** [ $\triangle$ ] to switch the laser on.

To initiate the measurement, briefly press the measuring button 2 [A]. Then the laser beam is switched off. For a further measurement, repeat this process.

With the laser beam continuously switched on and in the the continuous measurement function, measurement will begin after the measuring button **2 [ ]** is pressed for the first time.

**Do not point the laser beam at persons or animals and do not look into the laser beam yourself, not even from a large distance.**

**Note:** The measured value typically appears within 0.5 s and no later than approx. 4 s. The duration of the measurement depends on the distance, the lighting conditions and the reflective properties of the target surface. Upon completion of the measurement, the laser beam is automatically switched off. The continuously switched-on laser beam is not switched off after the measurement (see "Permanent Laser Beam", page 23).

# **Selecting the Reference Level (see figure A)**

You can choose between four different reference levels for the measurement:

- the rear measuring-tool edge (e.g. when measuring onward from a wall),
- the tip of the 180° folded-out measuring pin **8** (e.g. when measuring from a corner),
- the front measuring-tool edge (e.g. when measuring onward from a table edge),
- the center of thread **17** (e.g. for tripod measurements).

Folding out and in of the measuring pin **8** by 180° is detected automatically and the appropriate reference level is suggested. Confirm the setting by pressing the measuring button **2 [ ]**.

Use the soft key **3 [** $\blacksquare$ ] to select the basic settings for the measuring tool. Use buttons **4 [+]** or **11 [–]** to select the reference level and confirm this by pressing button **13 [Func]**.

The rear edge of the measuring tool is automatically preset as the reference level every time the measuring tool is switched on.

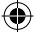

#### **Permanent Laser Beam**

If necessary, you can switch the measuring tool to permanent laser beam operation. To do so, use soft key **3 [ ]** to select the basic settings for the measuring tool. Use buttons **4 [+]** or **11 [–]** to select the permanent laser beam and confirm this by pressing button **13 [Func]**.

**Do not point the laser beam at persons or animals and do not look into the laser beam yourself, not even from a large distance.**

In this setting, the laser beam remains switched on even between measurements; measurement simply requires one brief press of the measuring button **2 [ ]**.

The permanent laser beam can be switched off again in the basic settings or automatically when the measuring tool is switched off.

# **"Settings" Menu**

To enter the "settings" menu **(i)** briefly press soft key **3 [ ]** or press and hold button **13 [Func]**.

Use button **4 [+]** or **11 [–]** to select the relevant basic setting and press button **13 [Func]** to select the required setting.

To exit the "settings" menu, press the On/Off button **9 [ ]** or soft key **12 [ ]**.

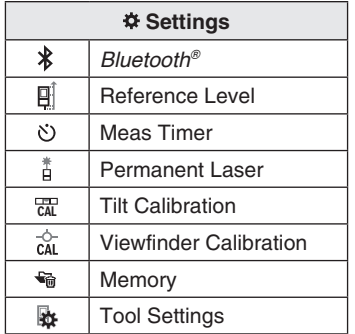

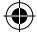

### **Timer Function**

The timer function is useful when measuring in hard-to-reach areas, for example, or when the measuring tool should be kept stationary during measurement.

Select the timer function in the settings. Select the required time period between triggering the timer and starting measurement and confirm by pressing the measuring button **2 [ ]** or button **13 [Func]**.

Next, press the measuring button **2** [ $\triangle$ ] to switch on the laser beam and focus on the target. Press the measuring button **2 [ ]** once more to start the measurement. The measurement will begin after the set time period has expired. The measured value is displayed in the result line a.

The time period between triggering the timer and starting measurement is displayed in the status bar at the top.

Continuous measurement and minimum/maximum measurement are not possible with the timer function enabled.

The timer remains enabled until the measuring tool is switched off or until the timer is switched off in the menu "settings".

### **Digital Viewfinder**

To switch on the digital viewfinder **19**, press the digital viewfinder button **10**.

The digital viewfinder **19** is optimized for the detection of the laser point from a distance and therefore has a small visual field.

# **Optimizing Visibility of the Laser Beam**

Especially when using the measuring tool outdoors, in sunlight and also over long distances indoors, it may be that the laser point is not visible. The visibility of the laser point/ measuring target can be improved additionally to switching on the camera by:

۸

– Setting the display brightness (tool settings)

– Using the zoom by pressing button **5**

# **"Tool Settings" Menu**

Select the menu "Tool Settings" in the menu "Settings".

Use button **4 [+]** or **11 [–]** to select the desired tool setting and confirm with button **13 [Func]**. Select the desired tool setting.

To exit the "Tool" menu **(o)**, press the On/Off/Clear button **9 [ ]** or soft key **12 [ ]**.

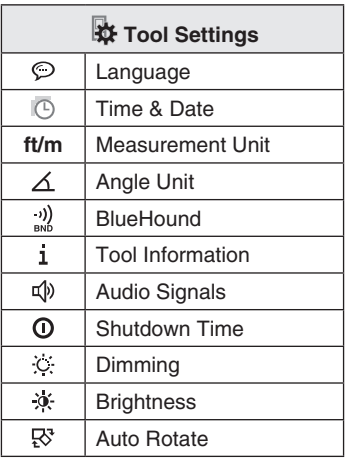

# **Setting the Language**

Select the language in the basic settings (general settings). Set the required language and confirm by pressing button **13 [Func]** or button **2** (measuring).

# **Setting the Date and Time**

Select the date and time in the basic settings (general settings).

Set the date and time and confirm by pressing soft key **12 [ ]**.

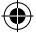

# **Changing the Unit of Measure**

Select the "Measurement unit" in the tool settings.

Unit of measure "in" (inches) is set by default.

Set the required unit of measure and confirm by pressing button **13 [Func]**.

To exit the menu item, press the On/Off/Clear button **9 [ ]** or soft key **3** [ **]**. The selected setting remains saved after you switch off the measuring tool.

# **Changing the Angle Unit**

Select the "Angle unit" in the tool settings.

Angle unit "**°**" (grade) is set by default.

Set the required angle unit and confirm by pressing button **13 [Func]**.

To exit the menu item, press the On/Off/Clear button **9 [ ]** or soft key **3** [ $\blacksquare$ ]. The selected setting remains saved after you switch off the measuring tool.

# **BlueHound**

Select "BlueHound" in the tool settings.

Confirm the setting by pressing button **13 [Func]**.

An initial activation is required. Data transmission is only possible with the corresponding app or the corresponding PC program.

After exchanging the batteries, the tool has to be switched on shortly to re-activate BlueHound.

BlueHound can be disabled at any time.

# **Display Illumination**

Select the display illumination in the basic settings (general settings).

The display illumination is continuously switched on. When no button is pressed, the display illumination is dimmed after approx. 30 seconds to preserve the batteries.

The time until start of dimming is adjustable (tool settings).

The brightness of the display can be adjusted to the surrounding conditions in multiple increments (general settings).

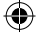

# **Measuring Functions**

#### **Note: Integrated Help Function**

Help in the form of an animation is stored in the measuring tool for each measuring function. To do so, select button **13 [Func]**, buttons **4 [+]** or **11 [–]** and then soft key **3 [ ]**.

The animation shows you the detailed procedure for the selected measuring function. The animation can be stopped and started again at any time. You can scroll forward and back with buttons **4 [+]** or **11 [–]**.

#### **Length Measurement**

Select the length measurement  $\rightarrow$ .

To switch on the laser beam, briefly press the measuring button **2 [ ]**.

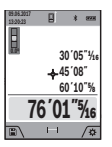

To measure, briefly press the measuring button **2 [ ]**. The measured value will be shown at the bottom of the display.

Repeat the above-mentioned steps for each subsequent measurement. The last measured value is at the bottom of the display, the penultimate

measured value is above it, and so on.

#### **Continuous Measurement (Tracking)**

For continuous measurements, the measuring tool can be moved relative to the target, whereby the measuring value is updated approx. every 0.5 seconds. In this manner, as an example, you can move a certain distance away from a wall, while the actual distance can always be read.

Select the continuous measurement  $\leftarrow$ .

To switch on the laser beam, briefly press the measuring button **2 [ ]**.

Move the measuring tool until the required distance value is indicated in the bottom of the display.

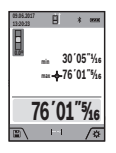

Briefly pressing the measuring button **2** [A] interrupts the continuous measurement. The current measured value will be shown at the bottom of the display. The maximum and minimum measured value appear above it. Pressing the measuring button **2 [ ]** once more restarts the continuous measurement.

Continuous measurement automatically switches off after 5 mins.

#### **Area Measurement**

Select the area measurement

Then measure the width and length one after the other as with a length measurement. The laser beam remains switched on between the two measurements. The distance to be measured flashes in the indicator for area measurement [

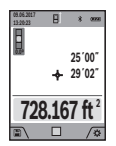

The first measured value is shown at the top of the display.

After the second measurement has been completed, the area will be automatically calculated and displayed. The end result is shown at the bottom of the display, while the individual measured values are

shown above it.

#### **Volume Measurement**

Select the volume measurement  $\Box$ .

Then measure the width, length and depth one after the other as with a length measurement. The laser beam remains switched on between the three measurements. The distance to be measured flashes in the indicator for volume measurement  $\Box$ .

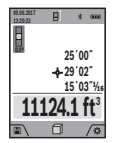

The first measured value is shown at the top of the display.

After the third measurement has been completed, the volume will be automatically calculated and displayed. The end result is shown at the bottom of the display, while the individual measured values are

shown above it.

#### **Indirect Distance Measurement**

Select the indirect distance measurement  $\mathcal{Q}$ .

There are four measuring functions available for the indirect distance measurement, each of which is capable of determining different distances.

The indirect distance measurement is used to measure distances that cannot be measured directly because an obstacle would obstruct the laser beam or no target surface is available as a reflector. This measuring procedure can only be used in vertical direction. Any deviation in horizontal direction leads to measuring errors.

**28 Note:** Indirect distance measurement is always less accurate

than direct distance measurement. Depending on application, greater measuring errors are possible than with direct distance measurement. To improve the measuring accuracy, we recommend using a tripod (accessory).

The laser beam remains switched on between the individual measurements.

### **a) Indirect height measurement (see figure B)**

Select the indirect height measurement  $\angle$ .

Ensure that the measuring tool is at the same height as the lower measuring point. Then tilt the measuring tool around the reference level and measure the distance **"1"** as for a length measurement (displayed as a red line).

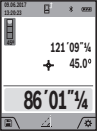

Upon completion of the measurement, the result for the sought distance **"X"** is displayed in the result line **a**. The measuring values for the distance "1" and the angle " $\alpha$ " are displayed in the measured-value lines **h**.

### **b) Double indirect height measurement (see figure C)**

The measuring tool can indirectly measure all distances, which lie in the vertical level of the measuring tool.

Select the double indirect height measurement  $\langle$ .

Measure distances **"1"** and **"2"** in this sequence as for a length measurement.

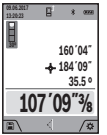

Upon completion of the measurement, the result for the sought distance **"X"** is displayed in the result line **a**. The measuring values for the distances "1", "2" and the angle " $\alpha$ " are displayed in the measured-value lines **h**.

Pay attention that the reference plane of the measurement (e.g. the rear edge of the measuring tool) remains exactly at the same location for all individual measurements within a measuring sequence.

### **c) Indirect length measurement (see figure D)**

Select the indirect length measurement  $\angle$ .

Pay attention that the measuring tool is positioned at the same height as the sought measuring point. Now, tilt the measuring tool around the reference plane and measure distance **"1"** as for a length measurement.

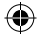

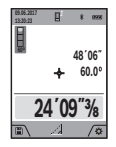

Upon completion of the measurement, the result for the sought distance **"X"** is displayed in the result line a. The measuring values for the distance "1" and the angle " $\alpha$ <sup>"</sup> are displayed in the measured-value lines **h**.

### **d) Trapezium measurement (see figure E)**

The trapezium measurement can be used to determine the length of a roof slope, for example.

Select the trapezium measurement  $\Box$ .

Measure distances **"1", "2"** and **"3"** in this sequence with a length measurement. Pay attention that the measurement of distance **"3"** starts exactly at the end point of distance **"1"** and that a right angle exists between distances **"1"** and **"2"** as well as between **"1"** and **"3"**.

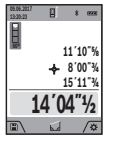

Upon completion of the last measurement, the result for the sought distance **"E"** is displayed in the result line **a**. The individual measured values are displayed in the measured-value lines **h**.

#### **Wall Area Measurement (see figure F)**

The wall area measurement is used to determine the sum of several individual surfaces with a common height.

In the illustrated example, the total area of several walls should be determined, which have the same ceiling height **H**, but different lengths **L**.

Select the wall area measurement  $\Box$ .

Measure the ceiling height **H** as with a length measurement.

The measured value is displayed in the top measured-value line. The laser remains switched on.

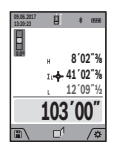

Then measure the length **L1** of the first wall. The surface is automatically calculated and displayed in the result line **a**. The last length measured value is in the bottom measured-value line **h**. The laser remains switched on.

Now measure the length **L2** of the second wall. The individual measured value displayed in the measured-value line **h** is added to the length **L1**. The sum of the two lengths (displayed in the bottom measured-value line **h**) is multiplied by the saved height **H**. The total surface value is displayed in the result line **a**.

You can measure any number of lengths **LX**, which will be automatically added and multiplied by the height **H**.

The requirement for a correct area calculation is that the first measured length (for example the ceiling height **H**) is identical for all sub-areas.

#### **Stake out function (see figure G)**

The stake out function repeatedly measures a defined length (distance). These lengths can be transferred to a surface, for example to enable material to be cut into pieces of equal lengths or to install stud walls in a drywall construction. The minimum adjustable length is 3.2 ft (0,1m), the maximum adjustable length is 164 ft (50m).

Select the stake out function  $\mathbb{H}$ .

Set the desired length. Using button **13 [Func]** select the corresponding digit/position and change the value with button **4 [+]** or button **11 [–]**.

Begin the stake out function by pressing the measuring button **2** [ $\triangle$ ] and slowly move away from the starting point.

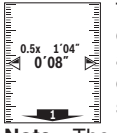

The measuring tool continuously measures the distance to the starting point. The defined length and the current measured value are thereby displayed. The lower or upper arrow displays the shortest distance to the next or last marking.

**Note:** The continuous measuring enables you to set a measured value as a defined length by pressing the button **3**.

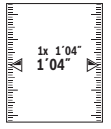

The left factor specifies how many times the defined length has already been reached. The defined length has already been reached. The green arrows on either side of the display indicate the reaching of a length for marking purposes.

Red arrows or a red label indicate the actual value if the reference value is outside the display.

### **Gradient Measurement/Digital Spirit Level**

Select the inclination measurement/digital spirit level red.

The measuring tool automatically switches between two states.

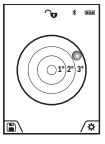

The digital spirit level is used to check the horizontal or vertical alignment of an object (e.g. washing machine, refrigerator, etc.). When the inclination 3° exceeds, the ball in the display lights red.

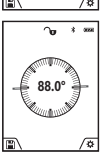

Gradient measurement is used to measure a slope or incline (e.g. of stairs, railings, when fitting furniture, laying pipes, etc.). The left-hand side of the measuring tool serves as the reference level for grade measurement. If the display flashes during measurement, the measuring tool has been tipped too heavily to the side.

### **Memory Functions**

The value or end result of each completed measurement is automatically saved.

#### **Memory value display**

A maximum of 50 values can be retrieved.

Select the memory function using soft key **12 [ ]**.

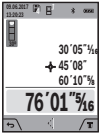

The number of the memory value is shown at the top of the display, the corresponding memory value is shown at the bottom and the corresponding measuring function is shown on the left.

Press button **4 [+]** to browse forwards through the saved values.

Press button **11 [–]** to browse backwards through the saved values.

If there is no value available in the memory, **"0.000"** is shown at the bottom of the display and **"0"** at the top.

The oldest value is located in position **1** in the memory, while the newest value is in position 50 (when 50 memory values are available). When a further value is saved, the oldest value in the memory is always deleted.

### **Deleting the Memory**

To delete the content of the memory, press soft key **12 [ ]** and then, as many times as required, press soft key  $3$   $\boxed{\phantom{1}}$ .

To delete all values stored in the memory, the function can be used. Confirm by pressing soft key **12 [ ]**.

# **Adding/Subtracting Values**

Measured values or end results can be added or subtracted.

#### **Adding Values**

The following example describes the addition of areas:

Measure an area as described in section "Area Measurement", see page 28.

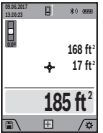

Press the button **4 [+]**. The calculated area and the symbol **"+"** will be displayed.

Press the measuring button **2 [ ]** to start another area measurement. Measure the area as described in section "Area Measurement", see page 28. Once the second measurement is completed, the result

of the second area measurement is displayed below. To show the end result, press the measurement button **2** [ $\triangle$ ] once more. **Note:** With a length measurement, the end result is displayed immediately.

#### **Subtracting Values**

To subtract values, press button **11 [–]**. The subsequent steps are the same as for "Adding Values".

# **Deleting Measured Values**

Briefly pressing the On/Off/Clear button **9 [ ]** will delete the last measured value in all measuring functions.

# *Bluetooth®* **Interface**

**Do not turn on laser remotely using the AWARNIN Bosch app without line of sight to the laser tool.** The sudden bright laser beam may increase the risk of personal injury or property damage.

Ensure there are no bystanders in the direct path of the laser beam before turning on the laser remotely.

#### **Data Transmission to other Devices**

The measuring tool is equipped with a *Bluetooth®* module, which enables data transmission via radio technology to certain mobile terminals/devices with a *Bluetooth®* interface (e.g., smartphones, tablets).

For information on the necessary system requirements for a *Bluetooth®* connection, please refer to the Bosch website at www.bosch-pt.com

#### **Further information can be found on the Bosch product page.**

For data transmission via *Bluetooth®*, time delays between mobile terminal/device and measuring tool may occur. This can be possible due to the distance between both devices or the object being measured.

#### **Activating the** *Bluetooth®* **Interface for Data Transmission to a Mobile Terminal/Device**

The *Bluetooth®* interface is activated in the basic settings. To activate the *Bluetooth®* signal, press button **4 [+]**. Ensure that the *Bluetooth®* interface is activated on your mobile end device.

The special Bosch "Measuring Master" app is available to extend the range of functions of the mobile end device and to make data easier to process. You can download this from the store for your end device type.

The connection between mobile terminal/device and measuring tool is established after the Bosch application has started. If multiple active measuring tools are found, select the appropriate measuring tool using the serial number.

The connection status, as well as the active connection (**f**), are shown in the display **1** of the measuring tool.

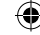

### **Deactivating the** *Bluetooth®* **Interface**

The *Bluetooth®* connection is deactivated in the basic settings. To deactivate the *Bluetooth®* signal, press button **11 [–]** or switch off the measuring tool.

# **Working Advice**

**Further information can be found on the Bosch product page.**

**The measuring tool is equipped with a radio interface. Local operating restrictions, e.g. in airplanes or hospitals, are to be observed.**

#### **General Information**

The reception lens **18**, the laser beam output **20** and the digital viewfinder **19** must not be covered during measurement.

The measuring tool must not be moved while taking a measurement. Therefore, place the measuring tool, as far as this is possible, against or on a firm stop or supporting surface.

#### **Influence Effects on the Measuring Range**

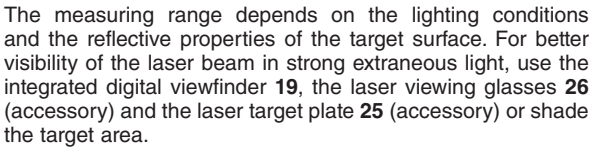

#### **Influence Effects on the Measuring Result**

Due to physical effects, faulty measurements cannot be excluded when measuring on different surfaces. Included here are:

- Transparent surfaces (e.g., glass, water),
- Reflecting surfaces (e.g., polished metal, glass),
- Porous surfaces (e.g. insulation materials),
- Structured surfaces (e.g., roughcast, natural stone).

If required, use the laser target plate **25** (accessory) on these surfaces.

Furthermore, faulty measurements are also possible when sighting inclined target surfaces.

Also, air layers with varying temperatures or indirectly received reflections can affect the measured value.

#### **Accuracy Check and Calibration of the Grade Measurement (see figure H)**

Regularly check the accuracy of the grade measurement. This is done by carrying out a reversal measurement. For this, place the measuring tool on a table and measure the grade.

Turn the measuring tool by 180° and measure the grade again. The difference of the indicated reading may not exceed by more than 0.3° (max.).

In the event of larger deviations, you have to recalibrate the measuring tool. For this, select  $\frac{d}{d}$ . Follow the instructions on the display.

After severe temperature changes and impact, we recommend an accuracy check and, if required, to recalibrate the measuring tool. After a temperature change, the measuring tool must acclimate for a while before calibrating.

#### **Accuracy Check of the Distance Measurement**

The accuracy of the measuring tool can be checked as follows:

- Select a permanently unchangeable measuring section which is approx. 9.8 to 32 ft (3 to 10 m) long and which you know the exact length of (e.g. room width, door opening). The measurement should be performed under favorable conditions, i.e. the measuring section should be indoors with weak backlighting and the target area of the measurement should be smooth and reflect well (e.g. a white-painted wall).
- Measure the distance 10 times in succession.

The deviation of the individual measurements from the average value must not exceed  $\pm .07$  in ( $\pm 2$  mm) over the entire measuring section in favorable conditions. Record the measurements in order to be able to compare the accuracy at a later date.
#### **Checking Accuracy and Calibrating the Target Indicator (Crosshair)**

Check the accuracy of the alignment of the laser and target indicator on a regular basis.

- Select a bright area at least 10 m away with as little illumination as possible as the target.
- Check whether the laser point is inside the target indicator in the display.

If the laser point is not inside the target indicator, you must recalibrate the target indicator. To do so, select  $\frac{1}{C}$  in the settings. Follow the instructions on the display.

## **Working with the Tripod (Accessory)**

The use of a tripod is particularly necessary for larger distances. Position the measuring tool with the 1/4" thread **17** onto the quick-change plate of the tripod **27** or a commercially available camera tripod. Tighten the measuring tool with the locking screw of the quick-change plate.

Set the reference level for measurements with a tripod in the basic settings (thread reference level).

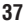

# $\bigoplus$

# **Troubleshooting**

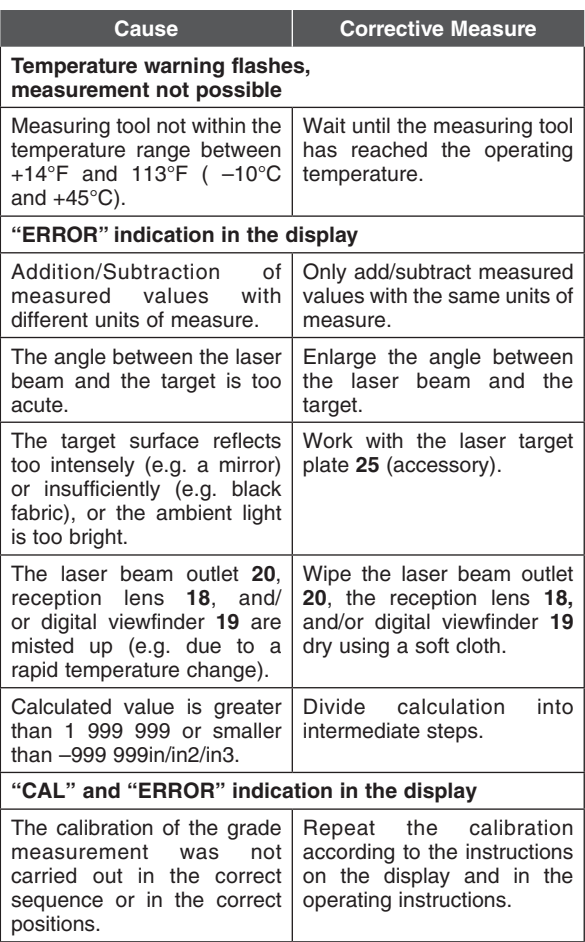

**38**

€

 $\bigoplus$ 

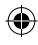

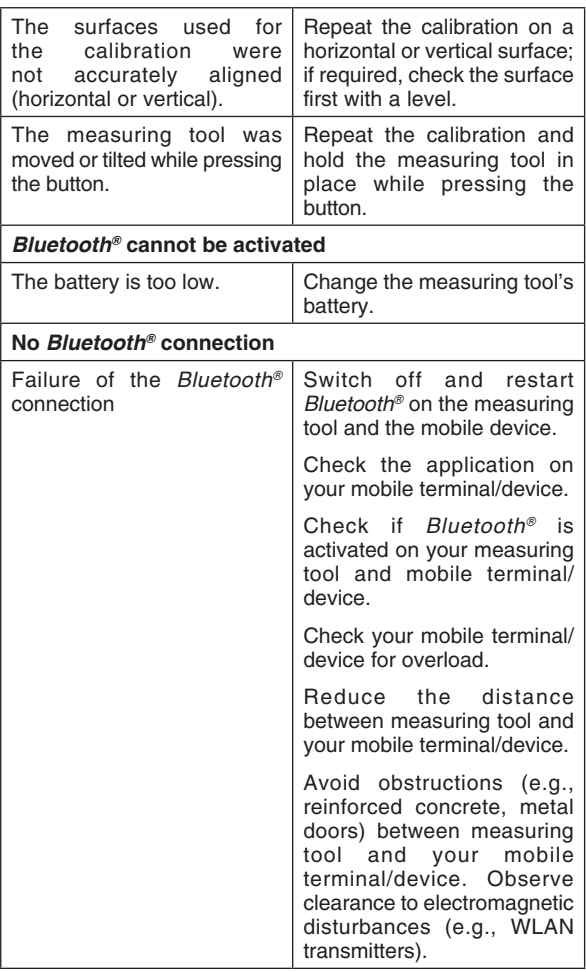

 $\bigoplus$ 

**39**

I

 $\bigoplus$ 

 $\bigoplus$ 

 $\bigoplus$ 

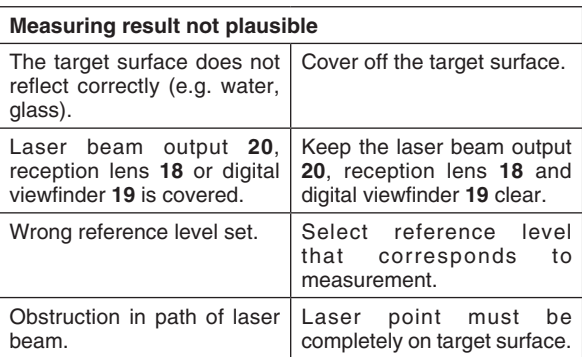

The measuring tool monitors the correct function for each measurement. When a defect is determined, only the symbol shown aside flashes in the display. In this case, or when the above mentioned corrective measures cannot correct an error, have the measuring tool checked by an after-sales service agent for Bosch power tools.

# **Maintenance and Service**

**Keep the measuring tool clean at all AWARNING times.** 

**Do not immerse the measuring tool into water or other fluids.**

**Wipe off debris using a moist and soft cloth. Do not use any cleaning agents or solvents.**

**Take extra special care when cleaning the reception lens 18, the laser beam exit opening 20 and the viewfinder 19:**

**Ensure that there is no lint on the reception lens, the laser beam exit opening and the digital viewfinder. Clean the reception lens, the laser beam exit opening and the viewfinder only with cleaning agents which are also suitable for camera lenses. Do not attempt to remove dirt from the reception lens, the laser beam exit opening and the viewfinder using pointed objects, and do not wipe over the reception lens, the laser beam exit opening and the viewfinder (risk of scratching).**

**If the measuring tool should fail despite the care taken in manufacturing and testing procedures, repair should be carried out by an authorized after-sales service center for Bosch power tools. Do not open the measuring tool yourself.**

**In all correspondence and spare parts orders, please always include the 10-digit article number given on the type plate of the measuring tool.**

#### **ENVIRONMENT PROTECTION**

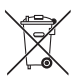

Recycle raw materials and batteries instead of disposing of waste. The unit, accessories, packaging and used batteries should be sorted for environmentally friendly recycling in accordance with

the latest regulations.

## **LIMITED WARRANTY OF BOSCH LASER AND MEASURING TOOL PRODUCTS**

Robert Bosch Tool Corporation ("Seller") warrants to the original purchaser only, that all Bosch lasers and measuring tools will be free from defects in material or workmanship for a period of one (1) year from date of purchase. Bosch will extend warranty coverage to two (2) years when you register your product within eight (8) weeks after date of purchase. Product registration card must be complete and mailed to Bosch (postmarked within eight weeks after date of purchase), or you may register on-line at www.boschtools.com/Service/ProductRegistration. If you choose not to register your product, a one (1) year limited warranty will apply to your product.

#### **30 Day Money Back Refund or Replacement -**

If you are not completely satisfied with the performance of your laser and measuring tools, for any reason, you can return it to your Bosch dealer within 30 days of the date of purchase for a full refund or replacement. To obtain this 30-Day Refund or Replacement, your return must be accompanied by the original receipt for purchase of the laser or optical instrument product. A maximum of 2 returns per customer will be permitted.

SELLER'S SOLE OBLIGATION AND YOUR EXCLUSIVE REMEDY under this Limited Warranty and, to the extent permitted by law, any warranty or condition implied by law, shall be the repair or replacement of parts, without charge, which are defective in material or workmanship and which have not been misused, carelessly handled, or misrepaired by persons other than Seller or Authorized Service Center. To make a claim under this Limited Warranty, you must return the complete Bosch laser or measuring tool, transportation prepaid, to any BOSCH Factory Service Center or Authorized Service Center. Please include a dated proof of purchase with your tool. For locations of nearby service centers, please use our on-line service locator or call 1-877-267-2499.

THIS WARRANTY PROGRAM DOES NOT APPLY TO TRIPODS AND RODS. Robert Bosch Tool Corporation ("Seller") warrants tripods and leveling rods for a period of one (1) year from date of purchase.

THIS LIMITED WARRANTY DOES NOT APPLY TO OTHER ACCESSORY ITEMS AND RELATED ITEMS. THESE ITEMS RECEIVE A 90 DAY LIMITED WARRANTY.

To make a claim under this Limited Warranty, you must return the complete product, transportation prepaid. For details to make a claim under this Limited Warranty please visit www. boschtools.com or call 1-877-267-2499.

ANY IMPLIED WARRANTIES SHALL BE LIMITED IN DURATION TO ONE YEAR FROM DATE OF PURCHASE. SOME STATES IN THE U.S., AND SOME CANADIAN PROVINCES DO NOT ALLOW LIMITATIONS ON HOW LONG AN IMPLIED WARRANTY LASTS, SO THE ABOVE LIMITATION MAY NOT APPLY TO YOU.

IN NO EVENT SHALL SELLER BE LIABLE FOR ANY INCIDENTAL OR CONSEQUENTIAL DAMAGES (INCLUDING BUT NOT LIMITED TO LIABILITY FOR LOSS OF PROFITS) ARISING FROM THE SALE OR USE OF THIS PRODUCT. SOME STATES IN THE U.S., AND SOME CANADIAN PROVINCES DO NOT ALLOW THE EXCLUSION OR LIMITATION OF INCIDENTAL OR CONSEQUENTIAL DAMAGES, SO THE ABOVE LIMITATION MAY NOT APPLY TO YOU.

THIS LIMITED WARRANTY GIVES YOU SPECIFIC LEGAL RIGHTS, AND YOU MAY ALSO HAVE OTHER RIGHTS WHICH VARY FROM STATE TO STATE IN THE U.S., OR PROVINCE TO PROVINCE IN CANADA AND FROM COUNTRY TO COUNTRY.

THIS LIMITED WARRANTY APPLIES ONLY TO PRODUCTS SOLD WITHIN THE UNITED STATES OF AMERICA, CANADA AND THE COMMONWEALTH OF PUERTO RICO. FOR WARRANTY COVERAGE WITHIN OTHER COUNTRIES, CONTACT YOUR LOCAL BOSCH DEALER OR IMPORTER.

# **Symboles relatifs à la sécurité**

Les définitions ci-dessous décrivent le niveau de gravité pour chaque terme signalant un danger. Veuillez lire le mode d'emploi et lire la signification de ces symboles.

> C'est le symbole d'alerte relatif à la sécurité. Il est utilisé pour vous avertir de l'existence possible d'un danger de lésion corporelle. Obéissez à tous les messages relatifs à la sécurité qui suivent ce symbole pour éviter tout risque de blessure ou même de mort.

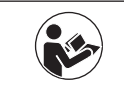

Symbole de lecture du mode d'emploi - Alerte l'utilisateur pour lire le mode d'emploi.

# **AVERTISSEMENT**

AVERTISSEMENT indique une situation dangereuse qui, si elle n'est pas évitée, pourrait causer la mort d'une personne ou une blessure grave.

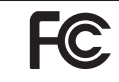

Ce symbole indique que cet appareil de mesure laser est conforme à la Partie 15 des Règles de la FCC des États-Unis.

# **Consignes générales de sécurité**

**Lisez toutes les instructions. La non-observation de toutes les instructions figurant ci-après pourrait causer une exposition à des rayonnements dangereux, un choc électrique, un incendie et/ou des blessures personnelles graves.** Le terme « outil » dans les avertissements ci-dessous fait référence à votre outil électrique à cordon électrique branché dans une prise secteur ou à votre outil électrique à piles (sans fil).

**CONSERVEZ TOUS LES AVERTISSEMENTS ET TOUTES LES INSTRUCTIONS POUR RÉFÉRENCE FUTURE**

# **Sécurité de la zone de travail**

**Gardez votre zone de travail propre et bien éclairée.** Des zones encombrées ou sombres sont propices aux accidents.

**N'utilisez PAS l'outil laser à proximité d'enfants, et ne laissez pas des enfants se servir de l'outil laser.** Ceci pourrait causer de graves blessures aux yeux.

**N'utilisez PAS d'outils de mesure, d'attachements et d'accessoires à l'extérieur lorsque des conditions de foudre sont présentes.** 

# **Sécurité électrique**

**Les piles peuvent exploser**  EN **ou fuir, causer des blessures ou un incendie. Pour réduire ce risque, suivez toujours toutes les instructions et tous les avertissements figurant sur l'étiquette et l'emballage des piles.**

**Ne court-circuitez pas de bornes de piles.**

**Ne chargez pas de piles alcalines.**

**Ne combinez pas des piles usagées et des piles neuves. Remplacez toutes les piles en même temps par de nouvelles piles de la même marque et du même type.**

**Ne mélangez pas de propriétés chimiques de piles différentes.**

**Mettez les piles au rebut ou recyclez-les conformément aux dispositions de votre code local.**

**Ne jetez pas de piles dans un feu.**

**Gardez les piles hors de la portée des enfants.**

**Retirez les piles si vous pensez que vous n'utiliserez pas l'appareil pendant plusieurs mois.**

# **Sécurité personnelle**

**Restez alerte, surveillez ce que vous êtes en train de faire et faites preuve de bon sens lorsque vous utilisez un outil de mesure, de détection et de configuration. N'utilisez pas d'outil de mesure, de détection et de configuration si vous êtes fatigué(e) ou sous l'influence de drogues, d'alcool ou de médicaments.** Un simple moment d'inattention pendant que vous utilisez un outil de mesure, de détection et de configuration pourrait causer une blessure grave ou des résultats de mesure incorrects.

۸

**Utilisez des équipements de protection. Portez toujours des équipements de protection des yeux.** Des équipements de protection tels qu'un masque de protection conte la poussière, des chaussures de sécurité antidérapantes, un casque ou un dispositif de protection de l'ouïe utilisés en fonction des conditions réduiront les risques de blessures.

**N'utilisez PAS d'outils optiques tels que, sans toutefois s'y limiter, des télescopes ou des transits pour observer le faisceau laser.** Ceci pourrait causer de graves blessures aux yeux.

**Ne regardez PAS directement la source du faisceau laser et ne projetez pas le faisceau laser directement dans les yeux d'une autre personne.** Ceci pourrait causer de graves blessures aux yeux.

**Prenez des précautions lorsque vous utilisez des instruments de mesure à proximité de sources de dangers électriques.**

# **Utilisation et entretien des outils de mesure, de détection et de configuration.**

**Utilisez l'outil de mesure, de détection et de configuration approprié en fonction de votre application.** L'outil de mesure, de détection et de configuration correct sera plus efficace et plus sûr à la vitesse pour laquelle il a été conçu.

**N'utilisez pas l'outil de mesure, de détection et de configuration si son interrupteur ne permet pas de le mettre sous tension et hors tension.** Tout outil de mesure, de détection et de configuration qui ne peut pas être contrôlé par son interrupteur est dangereux et doit être réparé.

**Rangez les outils de mesure, de détection et de configuration inutilisés hors de la portée des enfants, et ne laissez pas les personnes qui ne savent pas utiliser l'outil de mesure, de détection et de configuration ou ne connaissent pas ces instructions utiliser l'outil de mesure, de détection et de configuration. Les outils de mesure, de détec**tion et de configuration peuvent être dangereux pour les utilisateurs n'ayant pas reçu la formation nécessaire pour les utiliser.

**Entretenez vos outils de mesure, de détection et de configuration. Assurez-vous que les pièces en mouvement sont bien alignées et qu'elles ne se coincent pas, qu'il n'y a pas de pièces cassées ou qu'il n'existe aucune situation pouvant affecter le fonctionnement des outils de mesure, de détection et de configuration. En cas d'endommagement, faites réparer l'outil de mesure, de détection et de configuration avant de vous en servir à nouveau.** De nombreux accidents sont causés par des outils de mesure, de détection et de configuration mal entretenus.

**Utilisez l'outil de mesure, de détection et de configuration, les accessoires, etc., conformément à ces instructions et de la manière prévue pour le type particulier d'outil de mesure, de détection et de configuration en tenant compte des conditions de travail et de la tâche à effectuer.** L'utilisation de l'outil de mesure, de détection et de configuration pour des opérations différentes de celles pour lesquelles il est conçu pourrait causer une situation dangereuse.

## **Maintenance**

**Faites entretenir votre outil de mesure, de détection et de configuration par un réparateur compétent n'utilisant que des pièces de rechange approuvées.** Ceci assurera le maintien de la sécurité de l'outil de mesure, de détection et de configuration.

**Mettez en place un calendrier de maintenance périodique pour votre de mesure, de détection et de configuration. Suivez les procédures de contrôle et de réétalonnage figurant dans le mode d'emploi.**

**Lors du nettoyage d'un outil, veillez à ne pas démonter une partie quelconque de l'outil étant donné que des fils internes pourraient avoir été déplacés, être pincés ou avoir été montés de façon incorrecte.** Certains produits de nettoyage tels que l'essence, le tétrachlorure de carbone, l'ammoniac, etc. peuvent endommager les pièces en plastique.

**Consignes de sécurité pour les outils laser L'étiquette suivante a été apposée sur votre outil laser pour votre sécurité. AYEZ TOUJOURS CONSCIENCE de sa position lorsque vous utilisez l'outil.**

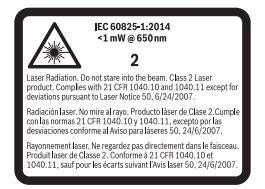

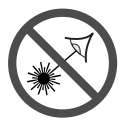

**N'orientez PAS le faisceau laser vers des personnes ou vers des animaux, et ne regardez pas la source du faisceau laser vous-même. Cet outil émet des rayonnements laser de classe 2 et est conforme à 21 CFR 1040.10 et** 

**1040.11, à l'exception des déviations en exécution de la Notice laser N° 50 datée du 24 juin 2007. Ceci risquerait de rendre des personnes aveugles.**

**Ne placez PAS l'appareil de mesure laser dans une position telle que quelqu'un risquerait de regarder la source du laser, que ce soit intentionnellement ou accidentellement.**  Ceci pourrait causer de graves blessures aux yeux.

**Ne dirigez jamais le faisceau vers un ouvrage ayant une surface réfléchissante. Il n'est pas recommandé d'utiliser l'appareil de mesure laser sur des tôles d'acier brillantes et réfléchissantes ou sur des surfaces réfléchissantes similaires.** Les surfaces réfléchissantes pourraient renvoyer le faisceau vers l'opérateur.

**N'utilisez PAS l'outil laser à proximité d'enfants, et ne laissez pas des enfants se servir de l'outil de mesure.** Ceci pourrait causer de graves blessures aux yeux.

**FAITES TOUJOURS CE QUI SUIT : Veillez à ce que toutes les personnes se trouvant à proximité de l'endroit où est utilisé un outil de mesure soient averties des dangers associés au fait de regarder directement dans cet outil.**

**Il ne faut PAS retirer ou rendre illisibles de quelconques étiquettes d'avertissement ou de mise en garde.** Le retrait de telles étiquettes augmentera le risque d'exposition à des rayonnements laser.

**N'utilisez PAS l'appareil de mesure dans des endroits où se trouvent des matières combustibles, comme en présence de liquides, de gaz ou de poussières inflammables.**

**L'utilisation des commandes, la réalisation de réglages ou l'exécution de procédures autres que celles qui sont spécifiées aux présentes risquerait de causer une exposition dangereuse aux rayonnements.**

**N'utilisez pas les verres de vision laser comme lunettes de soleil ou comme lunettes de conduite automobile.** Les verres de vision laser ne fournissent pas une protection complète contre les rayons UV et ils réduisent la perception des couleurs.

**Ne laissez PAS l'appareil de mesure laser dans un quelconque mode de fonctionnement (« ON ») sans surveillance.**

**Éteignez TOUJOURS l'appareil de mesure laser (« OFF ») quand vous ne vous en servez pas.** Si vous laissez l'appareil de mesure laser en position de fonctionnement (« ON »), cela augmente le risque que quelqu'un regarde accidentellement vers la source du faisceau laser.

**Positionnez TOUJOURS l'outil de mesure de façon sécurisée.** L'outil de mesure pourrait être endommagé et/ou causer de graves blessures à l'utilisateur en cas de chute de cet outil.

**Veillez à déterminer l'exactitude et la portée de cet outil.** Une mesure risquerait de ne pas être exacte si l'outil de mesure était utilisé au-delà de la portée nominale de cet outil.

**N'utilisez TOUJOURS que des accessoires qui sont recommandés par le fabricant pour votre outil de mesure.**  L'utilisation d'accessoires qui ont été conçus en vue d'emploi avec d'autres outils de mesure risquerait de causer de graves blessures.

**N'utilisez PAS cet outil de mesure dans un quelconque but autre que ceux qui sont mentionnés dans ce mode d'emploi.**  Cela pourrait causer de graves blessures.

**Retirez TOUJOURS les piles avant de nettoyer l'orifice de sortie du faisceau et la lentille laser de l'outil.**

**Ne démontez PAS l'outil de mesure laser. Il n'y a aucun composant pouvant être réparé par l'utilisateur à l'intérieur.** 

**Le démontage du laser annulera toutes les garanties du produit. Ne modifiez ce produit en aucune manière.** La modification de l'outil de mesure pourrait entraîner une exposition dangereuse aux rayonnements laser.

**Les réparations et autres opérations de maintenance doivent toujours être réalisées par un centre de réparation qualifié.** Les réparations réalisées par des personnes non qualifiées pourraient causer de graves blessures.

**N'utilisez pas l'outil de mesure pour photographier des personnes ou des animaux car le faisceau laser serait alors continuellement activé.** Vous risqueriez d'aveugler quelqu'un ou 13 de causer des accidents ou des lésions oculaires lorsque le faisceau laser est activé.

**N'utilisez pas l'outil de mesure si le verre de l'écran d'affichage est visiblement endommagé (p. ex., rayures sur la surface).** Ceci risquerait de causer des lésions.

# *Bluetooth®*

**N'utilisez pas l'appareil de mesure laser avec** *Bluetooth®* **à proximité de postes de distribution d'essence, d'usines de produits chimiques, d'endroits où il existe un risque d'explosion et d'autres endroits où peuvent se trouver des substances explosives. N'utilisez pas l'appareil de mesure laser avec** *Bluetooth®* **dans des avions. N'utilisez pas l'appareil de mesure laser avec**  *Bluetooth®* **à proximité de dispositifs médicaux. Évitez toute utilisation à proximité immédiate du corps hu**main pendant des périodes prolongées. Lorsque vous utilisez l'appareil de mesure laser avec *Bluetooth®*, des interférences avec d'autres dispositifs et systèmes, des avions et des dispositifs médicaux (p. ex., stimulateurs cardiaques, prothèses auditives) peuvent se produire.

Le terme, la marque et les logos *Bluetooth®* sont des marques déposées appartenant à BlueTooth SIG, Inc., et l'utilisation de telles marques par la Robert Bosch Tool Corporation est effectuée sous licence.

۸

# **Mise en garde de la FCC :**

Le fabricant n'est pas responsable des perturbations radioélectriques causées par des modifications non autorisées de ce matériel. De telles modifications pourraient annuler le droit de l'utilisateur de se servir de ce matériel.

Cet appareil est conforme à la Partie 15 des Règles de la FCC. Son exploitation est sujette au respect de deux conditions :

- 1) Cet appareil ne risque pas de causer des interférences nuisibles ; et
- 2) Cet appareil doit accepter toutes les interférences reçues, y compris les interférences qui peuvent causer un fonctionnement indésirable.

**REMARQUE :** ce matériel a été testé et il a été démontré qu'il respecte les limites fixées pour un appareil numérique de Classe B, conformément à la Partie 15 des Règles de la FCC. Ces limites sont conçues de manière à assurer une protection raisonnable contre les perturbations nuisibles dans une installation résidentielle. Ce matériel produit, utilise et peut rayonner de l'énergie de fréquence radioélectrique et, s'il n'est pas installé et utilisé conformément aux instructions, il risque de causer des perturbations nuisibles aux communications radio. Cependant, il n'est pas possible de garantir qu'aucune perturbation ne résultera d'une installation particulière. Si ce matériel cause des perturbations radioélectriques nuisibles affectant la réception de la radio ou de la télévision – ce qui peut être déterminé en mettant ce matériel sous tension et hors tension – l'utilisateur devrait essayer de remédier à de telles perturbations en prenant une ou plusieurs des mesures suivantes :

- Changer l'orientation de l'antenne de réception ou la placer à un autre endroit.
- • Augmenter la distance entre le matériel et le récepteur.
- Brancher le matériel dans une prise de courant faisant partie d'un circuit différent de celui auquel le récepteur est connecté.
- Consulter le revendeur ou un technicien radio/télévision expérimenté pour obtenir de l'aide.

« Exposition aux signaux de fréquences radioélectriques (RF) : « L'appareil sans fil est un émetteur-récepteur radiophonique. Il est conçu et fabriqué pour ne pas dépasser les limites d'émission pour l'exposition aux fréquences radioélectriques (RF) déterminées par le Ministère de la Santé canadien dans le Code de sécurité 6. Ces limites entrent dans le cadre de directives détaillées et établissent les niveaux d'énergie RF autorisés pour la population générale.

Ces directives sont basées sur les normes de sécurité précédemment élaborées par des organismes de normalisation internationaux. Ces normes comprennent une marge de sécurité importante visant à assurer la sécurité de tous les individus, quels que soient leur âge et leur état de santé.

# **Notification d'ISDE**

Le présent appareil est conforme aux CNR d'Industrie Canada applicables aux appareils radio exempts de licence. L'exploitation est autorisée aux deux conditions suivantes:

- (1) l'appareil ne doit pas produire de brouillage, et
- (2) l'utilisateur de l'appareil doit accepter tout brouillage radioélectrique subi, même si le brouillage est susceptible d'en compromettre le fonctionnement.

# **Utilisation prévue**

L'outil de mesure laser st conçu pour mesurer des distances, des longueurs, des hauteurs et des dégagements. L'outil de mesure n'est approprié que pour mesurer à l'intérieur d'un bâtiment.

Les résultats des mesures peuvent être transmis à d'autres dispositifs par le biais de *Bluetooth®* .

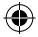

# **Caractéristiques**

La numérotation des caractéristiques illustrées du produit fait référence à l'illustration de l'outil de mesure sur la page des graphiques.

- **1** Ecran
- **2** Bouton de mesure
- **3** Touche de fonction programmable
- **4** Bouton plus
- **5** Bouton de zoom
- **6** Courroie de transport
- **7** Bouton de déclenchement de la broche de mesure
- **8** Broche de mesure
- **9** Bouton d'effacement de la mémoire interne/Marche/ Arrêt
- **10** Bouton du viseur numérique
- **11** Bouton moins
- **12** Touche de fonction programmable
- **13** Function button
- **14** Plaque signalétique du laser
- **15** Numéro de série
- **16** Couvercle du compartiment des piles
- **17** Douille pour trépied de 1/4 po
- **18** Lentille de réception
- **19** Viseur numérique
- **20** Sortie rayonnement laser
- **21** Système de verrouillage par torsion
- **22** Piles
- **23** Dragonne
- **24** Pochette de protection
- **25** Carte ciblée de laser
- **26** Verres de vision laser\*
- **27** Trépied\*

# **Éléments de l'affichage**

- **a** Ligne de résultat
- **b** Indicateur de cible (réticule)
- **c** Angle d'inclinaison de l'écran d'affichage
- **d** Date/heure

 $\, {\bf k}$ 

- **e** Niveau de référence de mesure
- **f** Statut de connexion

$$
\& \qquad \text{Bluetooth}^* \text{ non} \\ \text{active}
$$

*Bluetooth®* activé

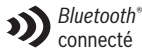

- **g** Indicateur de piles
- **h** Lignes de valeurs mesurées
- **i** Paramètres (touche de fonction programmable)
- **j** Fonction de mesure sélectionnée
- **k** Mémoire interne (touche de fonction programmable)
- **l** Écran d'aide
- **m** Arrière (touche de fonction programmable)
- **n** Écran d'accueil (touche de fonction programmable)
- **o** Paramètres de l'outil

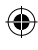

# **Données techniques**

 $\bigoplus$ 

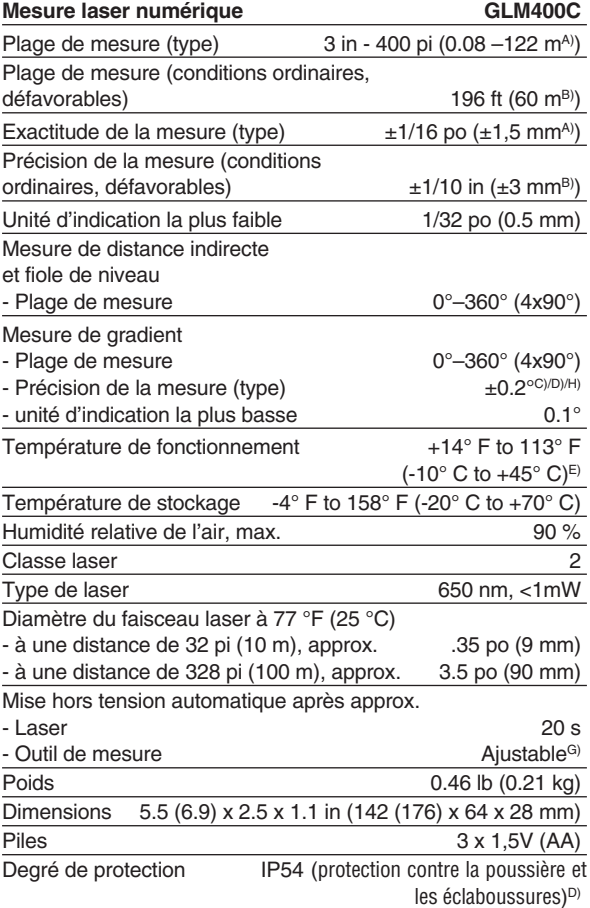

 $\mathbin{\textcircled{\small{-}}}$ 

**54**

€

◈

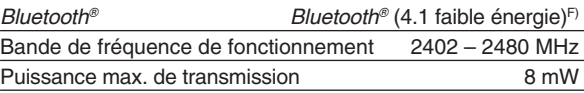

- A) Pour les mesures depuis le bord arrière de l'outil de mesure, s'applique à la réflectivité élevée de la cible (p. ex., un mur peint en blanc), un éclairage en contre-jour faible et une température de fonctionnement de 25° C. Par ailleurs, il faut également tenir compte d'une déviation de ±0,05 mm/m.
- B) Pour les mesures effectuées depuis le bord avant de l'outil de mesure, s'applique à la réflectivité élevée de la cible (p. ex., un mur peint en blanc) et à un éclairage en contre-jour intense. Par ailleurs, il faut également tenir compte d'une déviation de ±0,15 mm/m.
- C) Après un étalonnage à 0° et 90°, avec une erreur de pas supplémentaire maximum de ±0,01°/degré jusqu'à 45°. La précision de la mesure est liée aux trois orientations basées sur l'étalonnage de l'inclinaison (mesure de l'inclinaison) ; voir image H.
- D) À une température de fonctionnement de 25° C.
- E) Dans la fonction de mesure continue, la température de fonctionnement maximum est de +40° C).
- F) Lorsque vous utilisez des outils *Bluetooth®* à faible énergie, il ne sera peut-être pas possible d'établir une connexion en fonction du modèle et du système d'exploitation. Les appareils *Bluetooth®* doivent être compatibles avec le profil GATT.
- G) Il est possible de régler le temps de mise hors tension automatique de l'outil de mesure : au bout de 2, 5 ou 10 minutes, ou jamais.
- H) Le côté gauche de l'outil de mesure sert de niveau de référence pour la mesure de l'inclinaison.

Il est possible de prolonger la durée de fonctionnement des piles en prenant des mesures qui permettent d'économiser de l'énergie, comme en désactivant la fonction *Bluetooth®* quand vous n'en avez pas besoin ou en réduisant l'intensité lumineuse de l'affichage, etc.

L'outil de mesure peut être identifié clairement par le numéro de série **15** sur la plaque signalétique.

# **Assemblage**

# **Insertion/remplacement des piles**

Des piles alcalines AA sont recommandées pour l'outil de mesure.

Pour ouvrir le couvercle du compartiment des piles, appuyez sur le verrou dans le sens de la flèche et retirez le couvercle du compartiment des piles. Insérez les piles. Au moment de l'insertion, faites attention d'installer les piles avec la polarité correcte en vous aidant de la représentation à l'intérieur du compartiment des piles.

Lorsque le symbole  $\Box$  pour les piles s'affiche pour la première fois sur l'écran, il est toujours possible d'effectuer des mesures pendant approx. 15 minutes. Lorsque le symbole de pile clignote, cela signifie qu'il faut remplacer les piles ; il n'est plus possible d'effectuer des mesures.

**Remplacez toujours toutes**  ISSEMEN **les piles en même temps. N'utilisez que des piles de la même marque avec une capacité identique.**

**Retirez les piles de l'outil de mesure lorsque vous avez l'intention de ne plus vous en servir pendant une période prolongée.** Si vous laissez l'outil de mesure pendant des périodes prolongées avec les piles à l'intérieur, les piles risquent de se corroder et de se décharger toutes seules.

# **Fonctionnement**

**Protégez l'outil contre FRTISSFMFN**  $l'$ humidité **directe du soleil.**

**N'exposez pas l'outil à des températures extrêmes ou à des variations considérables de la température.** Par exemple, ne le laissez pas à l'intérieur d'un véhicule pendant une période prolongée. En cas de variations importantes de la température, attendez que l'outil s'ajuste à la température ambiante avant de le mettre en marche. En cas de températures extrêmes ou de variations de la température, la précision de l'outil de mesure pourrait être affectée.

**Évitez les grands chocs et ne laissez pas tomber l'outil.** Après un grand choc extérieur subi par l'outil, une vérification de sa précision doit toujours être effectuée avant de poursuivre le travail (voir « Contrôle de l'exactitude de la mesure de distance », page 74).

**Ne regardez PAS directement SEMENT la source du faisceau laser et ne projetez pas le faisceau laser directement dans les yeux d'une autre personne.** Ceci pourrait causer de graves blessures aux yeux.

**Ne laissez pas l'outil de mesure en service sans surveillance, et mettez-le hors service quand vous n'avez plus besoin de vous en servir.** D'autres personnes risqueraient d'être aveuglées par le faisceau laser.

# **Mise sous tension/hors tension**

Pendant que vous travaillez, assurez-vous que la lentille de réception **18**, la sortie du faisceau laser **20** et le viseur numérique **19** ne sont pas fermés ou couverts – il ne serait alors pas possible faire des mesures correctes. Pour **mettre sous tension** l'appareil de mesure et le laser, appuyez brièvement sur le bouton On/Off (Marche/Arrêt) **9 [ ]**, et sur le bouton de mesure avant ou latéral **2 [ ]**.

**Ne dirigez pas le faisceau laser vers des personnes ou des animaux, et ne regardez pas directement dans le faisceau laser, même depuis très loin.**

– Pour mettre **hors tension** le laser, appuyez sur le bouton On/Off (Marche/Arrêt) **9 [ ]**.

– Pour **mettre hors tension** le viseur numérique, appuyez sur le bouton du viseur numérique **10**.

– Pour **mettre hors tension** l'outil de mesure, appuyez sur le bouton On/Off (Marche/Arrêt) **9** et maintenez-le enfoncé **[ ]**.

Les valeurs mesurées et les paramètres du dispositif en mémoire sont enregistrés et ne sont pas effacés quand vous mettez l'outil hors tension.

# **Procédure de mesure**

Une fois sous tension, l'outil de mesure se met en mode mesure laser en continu. Pour activer une fonction de mesure différente, appuyez sur le bouton de fonction **13 [Func]**. Sélectionnez la fonction de mesure désirée avec le bouton **4 [+]** ou le bouton **11 [–]** (voir « Fonctions de mesure », page 64). Activez la fonction de mesure avec le bouton **13 [Func]** ou avec le bouton de mesure **2 [ ]**.

Après la mise sous tension, le bord arrière de l'outil de mesure est réglé comme niveau de référence pour la mesure. Pour changer le niveau de référence, voir « Sélection du niveau de référence », page 59.

Placez l'outil de mesure contre le point de départ désiré de la mesure (p. ex., un mur).

**Remarque :** si l'outil de mesure a été mis sous tension en utilisant le bouton On/Off (Marche/Arrêt) **9 [ ]**, appuyez brièvement sur le bouton de mesure **2 [ ]** pour mettre le laser sous tension.

Pour commencer la mesure, appuyez brièvement sur le bouton de mesure **2 [ ]**. Le faisceau laser sera alors mis hors tension. Pour effectuer une nouvelle mesure, recommencez ce processus.

Lorsque le faisceau laser est mis sous tension de façon continue et quand il est dans la fonction de mesure continue, la mesure commencera après que le bouton de mesure **2 [ ]** aura été enfoncé pour la première fois.

**Ne dirigez pas le faisceau laser vers des personnes ou des animaux, et ne regardez pas directement dans le faisceau laser, même depuis très loin.**

**Remarque :** La valeur mesurée apparaît généralement au bout de 0,5 s et au plus tard au bout d'environ 4 s. La durée de la mesure dépend de la distance, des conditions d'éclairage et des propriétés réfléchissantes de la surface ciblée. À l'issue de la mesure, le faisceau laser est éteint automatiquement. Le faisceau laser sous tension de façon continue n'est pas éteint après la mesure (voir « Faisceau laser permanent », page 59).

# **Sélection du niveau de référence (voir Figure A)**

Vous pouvez choisir entre quatre niveaux de référence différents pour la mesure :

– le bord arrière de l'outil de mesure (p. ex., en mesurant depuis un mur vers l'avant),

– la pointe de la broche de mesure **8** dépliée à 180° (p. ex., en cas de mesure depuis un coin),

– le bord avant de l'outil de mesure (p. ex., en mesurant depuis le bord d'une table vers l'avant),

– le centre du filet **17** (p. ex., pour les mesures avec le trépied). Le déploiement et le repli de la broche de mesure **8** sur 180° sont détectés automatiquement, et le niveau de référence approprié est suggéré. Confirmez le réglage en appuyant sur le bouton de mesure **2 [ ]**.

Utilisez la touche de fonction programmable **3 [ ]** pour sélectionner les réglages de base pour l'outil de mesure. Utilisez le bouton **4 [+]** ou **11 [–]** pour sélectionner le niveau de référence et confirmez en appuyant sur le bouton de fonction **13 [Func]**. Le bord arrière de l'outil de mesure est réglé automatiquement comme niveau de référence chaque fois que l'outil de mesure est mis sous tension.

#### **Faisceau laser permanent**

Si nécessaire, vous pouvez mettre l'outil de mesure dans le mode de fonctionnement permanent du faisceau laser. Pour ce faire, utilisez la touche de fonction programmable **3 [ ]** pour sélectionner les réglages de base pour l'outil de mesure. Utilisez le bouton **4 [+]** ou **11 [–]** pour sélectionner le faisceau laser permanent et confirmez en appuyant sur le bouton de fonction **13 [Func]**.

**Ne dirigez pas le faisceau laser vers des personnes ou des animaux, et ne regardez pas directement dans le faisceau laser, même depuis très loin.**

Si ce réglage est sélectionné, le faisceau laser reste allumé, même entre des mesures ; pour mesurer, il suffit d'appuyer brièvement une fois sur le bouton de mesure **2 [ ]**.

Le faisceau laser permanent peut être éteint à nouveau dans les réglages de base ou automatiquement quand l'outil de mesure est mis hors tension.

# **Menu « Paramètres »**

Pour accéder au menu « Paramètres » **(i)** appuyez brièvement sur la touche de fonction programmable **3 [ ]** ou appuyez sur le bouton de fonction **13 [Func]** et maintenez-le enfoncé.

Utilisez le bouton **4 [+]** ou **11 [–]** pour sélectionner le réglage de base pertinent et appuyez sur le bouton de fonction **13 [Func]** pour sélectionner le réglage requis.

Pour quitter le menu « Paramètres », appuyez sur le bouton On/Off (Marche/Arrêt) **9 [ ]** ou sur la touche de fonction programmable **12 [ ]**.

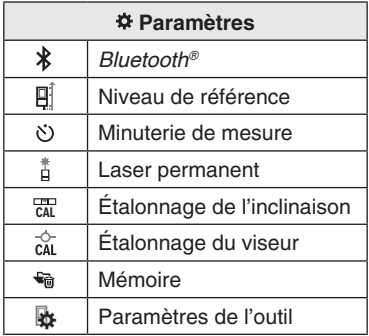

# **Fonction de minuterie**

La fonction de minuterie est utile pour mesurer des endroits d'accès difficile, par exemple, ou quand l'outil de mesure doit être maintenu dans une certaine position pendant la mesure.

Sélectionnez la fonction de minuterie dans les paramètres. Sélectionnez la durée requise entre le déclenchement de la minuterie et le début de la mesure, et confirmez en appuyant sur le bouton de mesure **2 [ ]** ou le bouton de fonction **13 [Func]**.

Ensuite, appuyez sur le bouton de mesure 2 [A] pour allumer le faisceau laser et le diriger vers la cible. Appuyez sur le bouton de mesure **2 [ ]** une fois de plus pour commencer la mesure. La mesure commencera après l'expiration de la durée fixée. La valeur mesurée est affichée sur la liste de résultat **a**.

La durée entre le déclenchement de la minuterie et le début de la mesure est affichée sur la barre d'état en haut. La mesure continue et la mesure minimum/maximum ne sont pas possible lorsque la fonction de minuterie est activée.

La minuterie reste activée jusqu'à ce que l'outil de mesure ait été mis hors tension ou jusqu'à ce que la minuterie ait été désactivée dans le menu « Paramètres ».

# **Viseur numérique**

Pour mettre le viseur numérique **19** sous tension, appuyez sur le bouton du viseur numérique **10**.

Le viseur numérique **19** est optimisé pour la détection du point laser depuis une certaine distance, et il a donc un petit champ visuel.

# **Optimisation de la visibilité du faisceau laser**

Le point laser n'est pas toujours très visible, en particulier quand l'outil de mesure est utilisé à l'extérieur, en plein soleil ou lors de la mesure de grandes distances à l'intérieur. La visibilité du point laser / de la cible à mesurer peut être améliorée en plus de l'allumage de la caméra en :

- Ajustant la luminosité de l'écran d'affichage
- Utilisant le zoom en appuyant sur le bouton **5**

# **Menu « Paramètres de l'outil »**

Sélectionnez le menu « Paramètres de l'outil » dans le menu « Paramètres ».

Utilisez le bouton **4 [+]** ou **11 [–]** afin de sélectionner le paramètre désiré pour l'outil et confirmez en appuyant sur le bouton de fonction **13 [Func]**. Sélectionnez le paramètre désiré pour l'outil.

Pour quitter le menu « Outil » (**o**), appuyez sur le bouton On/ Off/Clear (Marche/Arrêt/Effacer) **9 [ ]** ou sur la touche de fonction programmable **12 [ ]**.

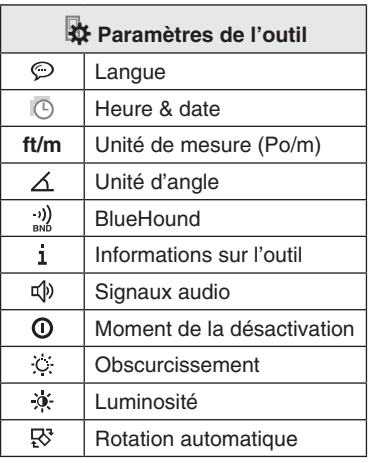

# **Choix de la langue**

Sélectionnez la langue dans les paramètres de base (paramètres généraux). Configurez la langue désirée et confirmez en appuyant sur bouton de fonction **13 [Func]**.

# **Réglage de la date et de l'heure**

Sélectionnez la date et l'heure dans les paramètres de base (paramètres généraux).

Réglez la date et l'heure, et confirmez en appuyant sur la touche de fonction programmable **12 [ ]**.

# **Changement de l'unité de mesure**

Sélectionnez l'« Unité de mesure » dans les paramètres de l'outil.

L'unité de mesure « in » (inches/pouces) est l'unité par défaut.

Configurez l'unité de mesure désirée et confirmez en appuyant sur le bouton de fonction **13 [Func]**.

Pour quitter cet élément du menu, appuyez sur le bouton On/ Off/Clear (Marche/Arrêt/Effacer) **9 [ ]** ou sur la touche de fonction programmable **3 [ ]**. Le paramètre sélectionné sera enregistré et conservé en mémoire même après que vous aurez mis l'outil de mesure hors tension.

# **Changement de l'unité d'angle**

Sélectionnez l'« unité d'angle » dans les paramètres de l'outil. L'unité d'angle « **°** » (degré) est l'unité par défaut.

Configurez l'unité d'angle désirée et confirmez en appuyant sur le bouton de fonction **13 [Func]**.

Pour quitter cet élément du menu, appuyez sur le bouton On/ Off/Clear (Marche/Arrêt/Effacer) **9 [ ]** ou sur la touche de fonction programmable **3 [ ]**. Le paramètre sélectionné sera enregistré et conservé en mémoire même après que vous aurez mis l'outil de mesure hors tension.

# **BlueHound**

Sélectionnez « BlueHound » dans les paramètres de l'outil.

Confirmez le réglage en appuyant sur le bouton de fonction **13 [Func]**.

Une activation initiale est nécessaire. La transmission des données n'est possible qu'avec l'appli correspondante ou le programme PC correspondant.

BlueHound peut être désactivé à tout moment.

# **Illumination de l'écran d'affichage**

Sélectionnez l'illumination de l'écran d'affichage dans les paramètres de base (paramètres généraux).

L'illumination de l'écran d'affichage est continuellement activée. Quand aucun bouton n'est enfoncé, l'illumination est atténuée au bout d'environ 30 secondes afin de préserver les piles.

Le délai avant le début de l'atténuation de l'intensité lumineuse est réglable (paramètres de l'outil).

La luminosité de l'affichage peut être aiustée en fonction des conditions ambiantes en multiples incréments (paramètres généraux).

# **Fonctions de mesure**

## **Remarque : Fonction d'aide intégrée**

De l'aide sous forme d'animation est stockée dans l'outil de mesure pour chaque fonction de mesure. Pour l'utiliser, sélectionnez le bouton de fonction **13 [Func]**, le bouton **4 [+]** ou **11 [–]** et enfin la touche de fonction programmable **3 [ ]**.

L'animation vous montre la procédure détaillée pour la fonction de mesure sélectionnée. L'animation peut être interrompue et reprise à tout moment. Vous pouvez avancer ou revenir en arrière à l'aide du bouton **4 [+]** ou **11 [–]**.

#### **Mesure de la longueur**

Sélectionnez la mesure de longueur  $\frac{1}{2}$ .

Pour allumer le faisceau laser, appuyez brièvement sur le bouton de mesure **2 [ ]**.

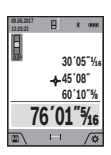

Pour mesurer, appuyez brièvement sur le bouton de mesure **2 [ ]**. La valeur mesurée sera affichée en bas de l'écran d'affichage.

Recommencez les étapes susmentionnées pour chaque mesure ultérieure. La dernière valeur mesurée est affichée en bas de l'écran, l'avantdernière juste au-dessus, et ainsi de suite.

# **Mesure continue (suivi)**

Pour effectuer des mesures continues, l'outil de mesure peut être déplacé par rapport à la cible, et la valeur de mesure est mise à jour environ toutes les 0,5 secondes. De cette manière, à titre d'exemple, vous pouvez vous éloigner à une certaine distance d'un mur et la distance réelle peut toujours être lue.

Sélectionnez la mesure continue .

Pour allumer le faisceau laser, appuyez brièvement sur le bouton de mesure **2 [ ]**.

Déplacez l'outil de mesure jusqu'à ce que la valeur de distance requise soit indiquée en bas de l'affichage.

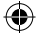

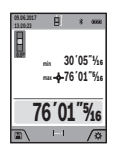

Un bref enfoncement du bouton de mesure 2 [A] interrompt la mesure continue. La valeur mesurée actuelle sera affichée bas de l'écran d'affichage. Les valeurs mesurées maximum et minimum sont affichées au-dessus d'elle. Appuyez sur le bouton de mesure **2 [ ]** une fois de plus pour réactiver la

mesure continue.

La mesure continue se désactive automatiquement au bout de 5 minutes.

#### **Mesure de superficie**

Sélectionnez la mesure de superficie

Puis mesurez la largeur et la longueur l'une après l'autre comme si vous faisiez une mesure de longueur. Le faisceau laser reste allumé entre les deux mesures. La distance à mesurer clignote sur l'indicateur pour la mesure de superficie  $\Box$ .

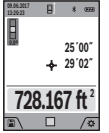

La première valeur mesurée est affichée en haut de l'écran.

À l'issue de la deuxième mesure, la superficie sera calculée automatiquement, puis elle sera affichée. Le résultat final est montré en bas de l'écran d'affichage tandis que les valeurs mesurées individuelles sont

affichées au-dessus d'elle.

#### **Mesure de volume**

Sélectionnez la mesure de volume  $\Box$ .

Puis mesurez la largeur,, la longueur et la profondeur en succession, comme si vous faisiez une mesure de longueur. Le faisceau laser reste allumé entre les trois mesures. La distance  $\alpha$  mesurer clignote sur l'indicateur pour la mesure de volume  $\Box$ .

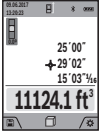

La première valeur mesurée est affichée en haut de l'écran.

À l'issue de la troisième mesure, le volume sera calculé automatiquement, puis il sera affiché. Le résultat final est montré en bas de l'écran d'affichage

tandis que les valeurs mesurées individuelles sont affichées au-dessus d'elle.

#### **Mesure de distance indirecte**

Sélectionnez la mesure de distance indirecte  $\triangle$ 

Quatre fonctions de mesure sont disponibles pour la mesure de distance indirecte, chacune d'elles étant capable de déterminer des distances différentes.

La mesure de distance indirecte est utilisée pour mesurer des distances qui ne peuvent pas être mesurées directement parce qu'un obstacle bloque le faisceau laser ou parce qu'aucune surface cible n'est disponible comme surface réfléchissante. Cette procédure de mesure ne peut être utilisée que dans le sens vertical. Toute déviation dans le sens horizontal cause des erreurs de mesure.

**Remarque :** La mesure de distance indirecte est toujours moins précise que la mesure de distance directe. En fonction de l'application, des erreurs de mesure plus importantes sont possibles que dans le cas d'une mesure de distance directe. Pour améliorer l'exactitude de la mesure, nous recommandons d'utiliser un trépied (accessoire).

Le faisceau laser reste allumé entre des mesures individuelles.

#### **a) Mesure de hauteur indirecte (voir Figure B)**

Sélectionnez la mesure de hauteur indirecte  $\angle$ 

Vérifiez que l'outil de mesure est à la même hauteur que le point de mesure le plus bas. Puis inclinez l'outil de mesure autour du niveau de référence et mesurez la distance « **1** » comme pour une mesure de longueur (affichée sous forme de ligne rouge).<br> $\frac{1}{2}$ 

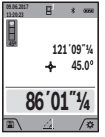

À l'issue de la mesure, le résultat pour la distance « **X** » recherché est affiché sur la ligne de résultat a. Les valeurs de mesure pour la distance « **1** » et l'angle «  $\alpha$  » sont affichées sur les lignes de valeurs mesurées **h**.

# **b) Mesure de hauteur indirecte double (voir Figure C)**

L'outil de mesure peut mesurer indirectement toutes les distances visibles sur le niveau vertical de l'outil de mesure.

Sélectionnez la mesure de hauteur indirecte double  $\langle . \rangle$ .

Mesurez les distances « **1** » et « **2** » dans cet ordre comme pour une mesure de longueur.

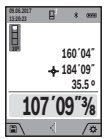

À l'issue de la mesure, le résultat pour la distance « **X** » recherchée est affiché sur la ligne de résultat a. Les valeurs de mesure pour les distances « **1** » et « **2** » ainsi que pour l'angle «  $\alpha$  » sont affichées sur les lignes de valeurs mesurées **h**.

Notez que le plan de référence de la mesure (p. ex., le bord arrière de l'outil de mesure) reste exactement au même endroit pour toutes les mesures individuelles dans une séquence de mesure.

# **c) Mesure de longueur indirecte (voir Figure D)**

Sélectionnez la mesure de longueur indirecte  $\angle$ .

Notez que l'outil de mesure est positionné à la même hauteur que le point de mesure recherché. À présent, inclinez l'outil de mesure autour du plan de référence et mesurez la distance « **1** » comme pour une mesure de longueur.

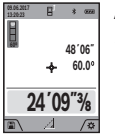

À l'issue de la mesure, le résultat pour la distance « **X** » recherchée est affiché sur la ligne de résultat a. Les valeurs de mesure pour la distance « **1** » et l'angle «  $\alpha$  » sont affichées sur les lignes de valeurs mesurées **h**.

# **d) Mesure de trapèze (voir Figure E)**

La mesure de trapèze peut être utilisée pour déterminer la longueur d'une pente de toiture, par exemple.

Sélectionnez la mesure de trapèze  $\Box$ .

Mesurez les distances « **1** », « **2** » et « **3** » dans cet ordre avec une mesure de longueur. Notez que la mesure de distance « **3** » commence exactement au point final de la distance « **1** » et qu'il existe un angle droit entre les distances « **1** » et « **2** » ainsi qu'entre « **1** » et « **3** ».

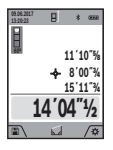

À l'issue de la dernière mesure, le résultat pour la distance « **E** » recherchée est affiché sur la ligne de résultat a. Les valeurs individuelles mesurées sont affichées sur les lignes de valeurs mesurées **h**.

## **Mesure de superficie d'un mur (voir Figure F)**

La mesure de superficie d'un mur est utilisée pour déterminer la somme de plusieurs surfaces individuelles ayant une hauteur similaire.

Dans l'exemple illustré, la superficie totale de plusieurs murs ayant la même hauteur de plafond **H**, mais des longueurs **L** différentes doit être déterminée.

Sélectionnez la mesure de superficie d'un mur  $\Box$ .

Mesurez la hauteur du plafond **H** comme avec une mesure de longueur. La valeur mesurée est affichée sur la ligne de valeur mesurée du haut. Le faisceau laser reste allumé.

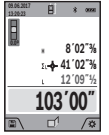

Puis mesurez la longueur **L1** du premier mur. La surface est calculée automatiquement et affichée sur la ligne de résultat **a**. La dernière valeur de longueur mesurée est affichée sur la ligne de valeur mesurée du bas **h**. Le faisceau laser reste allumé.

À présent, mesurez la longueur **L2** du deuxième mur. La valeur mesurée individuelle sur la ligne de valeur mesurée **h** est ajoutée à la longueur **L1**. La somme des deux longueurs (affichée sur la ligne de valeur mesurée du bas **h**) est multipliée par la hauteur enregistrée **H**. La valeur de superficie totale est affichée sur la ligne de résultat **a**.

Vous pouvez mesurer un nombre quelconque de longueurs **LX**, qui seront ajoutées automatiquement et multipliées par la hauteur **H**.

La condition nécessaire à tout calcul correct d'une superficie est que la première longueur mesurée (par exemple, la hauteur du plafond **H**) soit identique pour toutes les superficies partielles.

#### **Fonction de délimitation (voir Figure G)**

La fonction de délimitation mesure de façon itérative une longueur définie (distance). Ces longueurs peuvent être transférées à une superficie, comme pour permettre de couper un matériau en morceaux d'égales longueurs ou pour installer des colombages dans une construction de cloisons sèches. La longueur réglable minimum est de 0,1 m / 3,2 pi, et la longueur réglable maximum est de 50 m / 164 pi.

Sélectionnez la fonction de délimitation  $\frac{17}{11}$ .

Configurez la longueur désirée. En utilisant le bouton de fonction **13 [Func]**, sélectionnez le chiffre/l'endroit correspondant et changez la valeur avec le bouton **4 [+]** ou avec le bouton **11 [–]**.

Activez la fonction de délimitation en appuyant sur le bouton de mesure **2 [ ]** et éloignez-vous lentement du point de départ.

> L'outil de mesure mesure continuellement la distance par rapport au point de départ. La longueur définie et la valeur mesurée actuelle sont ainsi affichées. La flèche du bas ou du haut affiche la distance la plus courte par rapport au repère suivant ou précédent.

**Remarque :** La mesure continue vous permet d'établir une valeur mesurée comme une longueur définie en appuyant sur le bouton **3.**

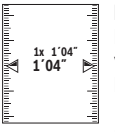

**0´08˝ 1´04˝ 0.5x**

**1**

E Le facteur de gauche indique combien de fois la longueur définie a déjà été atteinte. Les flèches vertes de chaque côté de l'écran d'affichage indiquent l'atteinte d'une longueur à des fins de marquage.

Les flèches rouges ou une étiquette rouge indiquent la valeur réelle si la valeur de référence

est en dehors de l'affichage.

# **Mesure de gradient/Niveau à bulle numérique**

Sélectionnez la mesure d'inclinaison/le niveau à bulle numérique **requisition** 

L'outil de mesure alterne automatiquement entre deux états.

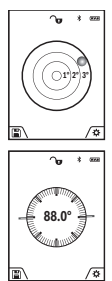

Le niveau à bulle numérique est utilisé pour vérifier l'alignement horizontal ou vertical d'un objet (p. ex., machine à laver, réfrigérateur, etc.). Quand l'inclinaison dépasse 3°, la bulle du niveau est affichée en rouge.

La mesure de gradient est utilisée pour mesurer une pente ou une inclinaison (p. ex., un escalier, une rampe, du mobilier à installer, la pose de canalisations, etc.). Le côté gauche de l'outil de mesure sert de niveau de référence pour la mesure de l'inclinaison. Si l'écran d'affichage clignote pendant la mesure, cela signifie que l'outil

de mesure a été incliné excessivement d'un côté.

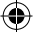

#### **Fonctions de mémoire**

La valeur ou le résultat final de chaque mesure effectuée est enregistré automatiquement.

**Astuce :** Vous pouvez enregistrer votre mesure sous forme de photo à des fins de référence. Les informations suivantes sont imprimées sur la photo :

- Résultat de la mesure
- Fonction de mesure utilisée
- Référence
- Date et heure

– Angle d'inclinaison (seulement si me niveau à bulle numérique est activé).

## **Affichage des valeurs enregistrées**

Un maximum de 50 valeurs peut être récupéré (valeurs mesurées ou photos avec des valeurs mesurées).

Sélectionnez la fonction de mémoire en utilisant la touche de fonction programmable **12 [ ]**.

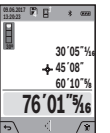

Le numéro de la valeur enregistrée est affiché en haut de l'écran d'affichage, la valeur de mémoire correspondante est affichée en bas de l'écran et la fonction de mesure correspondante est montrée sur la gauche.

Appuyez sur le bouton **4 [+]** pour défiler vers l'avant à travers les valeurs enregistrées.

Appuyez sur le bouton **11 [–]** pour défiler vers l'arrière à travers les valeurs enregistrées.

Si aucune valeur enregistrée n'est disponible, « **0,000** » est affiché en bas de l'écran et « **0** » est affiché en haut.

La valeur la plus ancienne est située dans la position **1** dans la mémoire, tandis que la valeur la plus récente est dans la position 50 (lorsque 50 valeurs enregistrées sont disponibles). Quand une nouvelle valeur est enregistrée, la valeur enregistrée la plus ancienne est toujours effacée.

#### **Effacement de la mémoire**

Pour effacer le contenu de la mémoire, appuyez sur la touche de fonction programmable **12 [ ]** puis, autant de fois que nécessaire, appuyez sur la touche de fonction programmable **3 [ ]**.

La fonction peut être utilisée pour effacer toutes les valeurs enregistrées dans la mémoire. Confirmez en appuyant sur la touche de fonction programmable **12 [ ]**.

# **Ajout/soustraction de valeurs**

Des valeurs mesurées ou des résultats finaux peuvent être ajoutés ou soustraits.

### **Ajout de valeurs**

L'exemple suivant décrit l'ajout de superficies : mesurez une superficie comme décrit dans la section « Mesure de superficie », voir page 65.

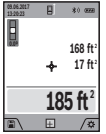

Appuyez sur le bouton **4 [+]**. La superficie calculée et le symbole « **+** » seront affichés.

Appuyez sur le bouton de mesure 2 [A] pour commencer une autre mesure de superficie. Mesurez la surface tel que décrit dans la section «

Mesure de superficie », voir page 65. À l'issue de la deuxième mesure, le résultat de la mesure de la deuxième superficie est affiché au-dessous. Pour montrer le résultat final, appuyez une fois de plus sur le bouton de mesure **2 [ ]**.

**Remarque :** Avec une mesure de longueur, le résultat final est affiché immédiatement.

# **Soustraction de valeurs**

Pour soustraire des valeurs, appuyez sur le bouton **11 [–]**. Les étapes suivantes sont les mêmes que pour l'« Ajout de valeurs ».

# **Effacement de valeurs mesurées**

Appuyez brièvement sur le bouton On/Off/Clear (Marche/Arrêt/ Effacer) 9 [col] pour effacer la valeur mesurée en dernier dans toutes les fonctions de mesure.

# **Interface** *Bluetooth®*

**N'activez pas le laser à distance en utilisant l'appli Bosch sans avoir de ligne de visée jusqu'à l'outil laser.** L'allumage soudain d'un faisceau laser brillant peut accroître le risque de blessure ou de dommages matériels.

Assurez-vous qu'il n'y a pas de spectateurs dans la trajectoire directe du faisceau laser avant d'activer le laser à distance.

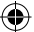

#### **Transmission de données à d'autres dispositifs**

L'outil de mesure est pourvu d'un module *Bluetooth®* qui permet la transmission de données en utilisation la technologie radio vers certains terminaux/dispositifs mobiles avec une interface *Bluetooth®* (p. ex., téléphones intelligents, tablettes).

Pour toutes informations sur la configuration nécessaire pour une connexion *Bluetooth®*, veuillez vous rendre sur le site Bosch à l'adresse www.bosch-pt.com

#### **Vous pourrez trouver de plus amples informations sur la page produits de Bosch.**

La transmission de données par le biais de *Bluetooth®* entre un terminal/dispositif mobile et l'outil de mesure peut prendre plus de temps que normalement. Ceci peut être causé par la distance entre les deux dispositifs ou avec l'objet en train d'être mesuré.

#### **Activation de l'interface** *Bluetooth®* **pour la transmission de données à destination d'un terminal/dispositif mobile**

L'interface *Bluetooth®* est activée dans les paramètres de base. Pour activer le signal *Bluetooth®*, appuyez sur le bouton **4 [+]**. Assurez-vous que l'interface *Bluetooth®* est activée sur votre dispositif mobile. L'application spéciale de Bosch « Measuring Master » est disponible pour étendre la plage des fonctions du dispositif mobile et pour faciliter le traitement des données. Vous pouvez télécharger cette application depuis la boutique pour votre type de dispositif.

La connexion entre le terminal/dispositif mobile et l'outil de mesure est établie après le lancement de l'application de Bosch. Si plusieurs outils de mesure actifs sont trouvés, sélectionnez l'outil de mesure approprié en utilisant le numéro de série.

Le statut de connexion et la connexion active (**f**) sont illustrés sur l'écran d'affichage **1** de l'outil de mesure.

#### **Désactivation de l'interface** *Bluetooth®*

La connexion *Bluetooth®* est désactivée dans les paramètres de base. Pour désactiver le signal de *Bluetooth®*, appuyez sur le bouton **11 [–]** ou mettre l'outil de mesure hors tension.

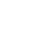
# **Conseils pour le travail**

**Vous pourrez trouver de plus amples informations sur la page produits de Bosch.**

**L'outil de mesure est muni d'une interface radio. Les restrictions d'emploi locales, p. ex., dans des avions ou dans des hôpitaux, doivent être respectées.**

#### **Informations générales**

La lentille de réception **18**, la sortie de faisceau laser **20** et le viseur numérique **19** ne doivent pas être couverts pendant une mesure.

Il ne faut pas déplacer l'outil de mesure pendant la réalisation d'une mesure. Par conséquent, placez l'outil de mesure aussi loin que possible contre une butée ferme ou une surface de support.

#### **Éléments pouvant influencer la plage de mesure**

La plage de mesure dépend des conditions d'éclairage et des propriétés réfléchissantes de la surface ciblée. Pour une meilleure visibilité du faisceau laser en cas d'éclairage extérieur très brillant, utilisez le viseur numérique intégré **19**, les verres de vision laser **26** (accessoire) et la plaque de ciblage laser **25** (accessoire), ou créez de l'ombre sur la zone ciblée.

#### **Éléments pouvant influencer le résultat des mesures**

En raison de certains effets physiques, des erreurs de mesure ne peuvent pas être exclues en cas de mesures portant sur des surfaces différentes. Ceci peut inclure :

– Surfaces transparentes (p. ex., verre, eau),

– Surfaces réfléchissantes (p. ex., métal poli, verre),

– Surfaces poreuses (p. ex., matériaux isolants),

– Surfaces structurées (p. ex., brut de fonte, pierre naturelle).

Si nécessaire, utilisez la plaque de ciblage laser **25** (accessoire) sur ces surfaces.

De plus, des erreurs de mesure sont également possibles en liaison avec des surfaces ciblées inclinées.

En outre, des couches d'air avec des températures différentes ou des réflexions reçues indirectement peuvent affecter la valeur mesurée.

#### **Contrôle de l'exactitude et étalonnage de la mesure de l'inclinaison (voir Figure H)**

Vérifiez régulièrement l'exactitude de la mesure de l'inclinaison. Pour ce faire, inversez la mesure. En d'autres termes, placez l'outil de mesure sur une table et mesurez l'inclinaison.

Faites tourner l'outil de mesure de 180° et mesurez à nouveau l'inclinaison. La différence de la lecture indiquée ne doit pas être supérieure à 0,3°.

Si l'écart est supérieur à ce chiffre, il convient de réétalonner l'outil de mesure. Sélectionnez CAL, puis suivez les instructions affichées sur l'écran.

En cas de choc ou de changement important de la température, nous recommandons de contrôler l'exactitude de l'outil de mesure et, si nécessaire, de la réétalonner. Après tout changement de température, l'outil de mesure doit s'acclimater pendant un certain temps avant de pouvoir être étalonné.

#### **Contrôle de l'exactitude de la mesure de distance**

L'exactitude de l'outil de mesure peut être contrôlée de la façon suivante :

- Sélectionnez une section de mesure inchangeable permanente d'environ 3 à 10 m / 9,8 à 32 pi de long et dont vous connaissez la longueur exacte (p. ex., largeur d'une salle, ouverture d'une porte). La mesure doit être effectuée dans des conditions favorables – à savoir, la section à mesurer doit être à l'intérieur, avec un éclairage en contrejour faible, et la zone ciblée pour la mesure doit être lisse et bien réfléchissante (p. ex., un mur peint en blanc).
- Mesurez la distance 10 fois de suite.

L'écart entre les mesures individuelles et la valeur moyenne ne doit pas dépasser  $\pm 2$  mm /  $\pm 0.07$  po sur toute la section à mesurer dans des conditions favorables. Enregistrez les mesures pour pouvoir comparer l'exactitude à une date ultérieure.

#### **Contrôle de l'exactitude et étalonnage de l'indicateur de la cible (réticule)**

Contrôlez périodiquement l'exactitude de l'alignement du laser et de l'indicateur de la cible.

- Sélectionnez une zone très claire à au moins 10 m de distance avec aussi peu d'illumination que possible comme cible.
- Vérifiez que le point laser est à l'intérieur de l'indicateur de la cible sur l'écran.

Si le point laser n'est pas à l'intérieur de l'indicateur de la cible, il faut réétalonner l'indicateur de la cible. Pour ce faire, sélectionnez  $\alpha$  dans les paramètres. Suivez les instructions sur l'écran d'affichage.

#### **Travail avec le trépied (Accessoire)**

L'utilisation d'un trépied est particulièrement nécessaire pour les grandes distances.

Positionnez l'outil de mesure avec le filet de 1/4 po **17** sur la plaque à changement rapide du trépied **27** ou sur un trépied à caméra disponible dans le commerce. Serrez l'outil de mesure avec la vis de verrouillage de la plaque à changement rapide.

Configurez le niveau de référence pour les mesures avec un trépied dans les paramètres de base ou en appuyant sur le bouton **3** (niveau de référence du filet).

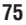

# **Recherche de la cause des problèmes**

 $\bigoplus$ 

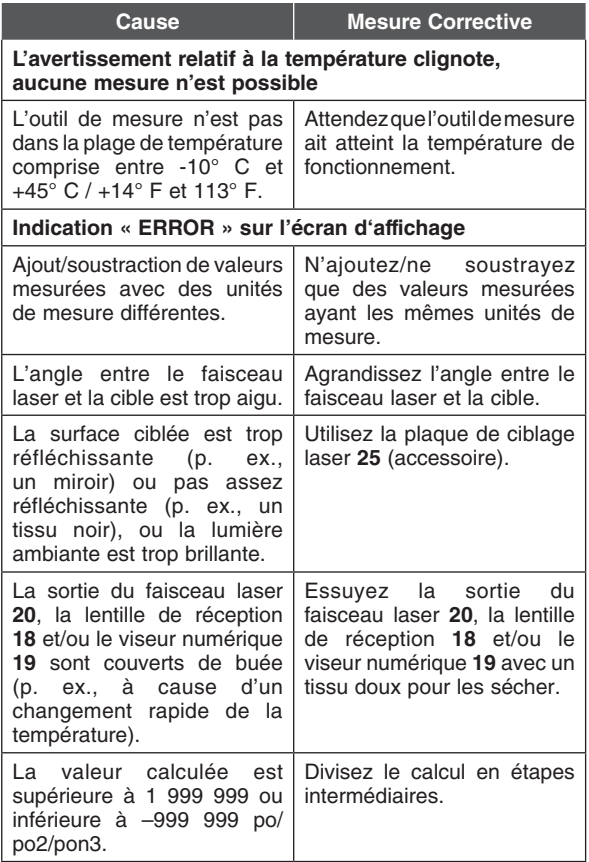

⊕

**76**

€

⊕

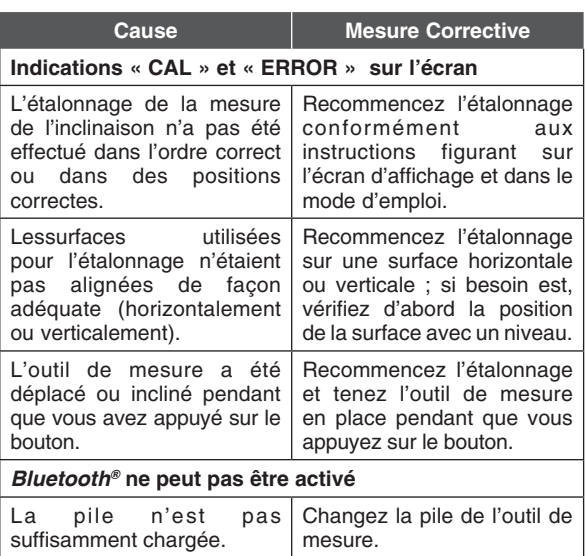

 $\bigoplus$ 

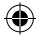

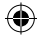

 $\bigoplus$ 

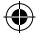

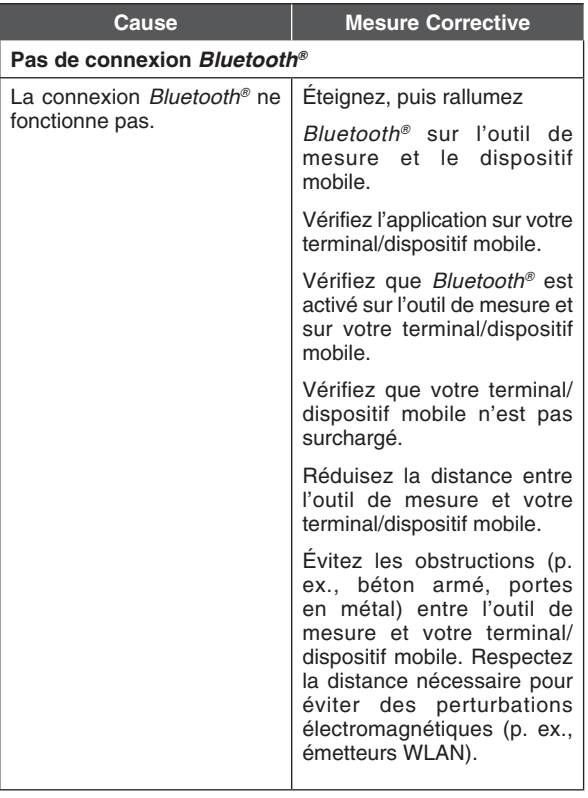

**78**

 $\bigoplus$ 

 $\bigoplus$ 

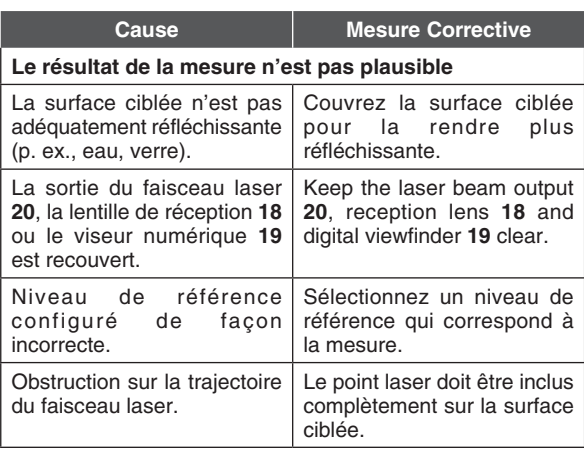

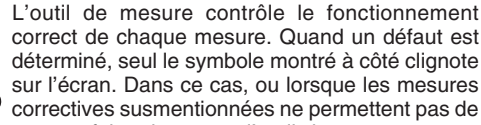

corriger une erreur, faites inspecter l'outil de mesure par un agent du service après-vente pour les outils électriques Bosch.

# **Maintenance et service**

**Gardez l'outil de mesure A AVERT BBENIEN propre à tout moment.** 

**N'immergez pas l'outil de mesure dans de l'eau ou dans d'autres liquides.**

**Essuyez-le avec un tissu doux et humidifié pour en chasser tous les débris pouvant s'y trouver. N'utilisez pas de solvants ou de produits de nettoyage.**

**Faites particulièrement attention lorsque vous nettoyer la lentille de réception 18, l'ouverture de sortie du faisceau laser 20 et le viseur 19 :**

**Vérifiez qu'il n'y a pas de peluche sur la lentille de réception, l'ouverture de sortie du faisceau laser et le viseur numérique. Ne nettoyez la lentille de réception, l'ouverture de sortie du faisceau laser et le viseur qu'avec des produits de nettoyage qui sont également appropriés pour des objectifs. Ne tentez pas de retirer de saletés de la lentille de réception, de l'ouverture de sortie du faisceau laser et du viseur en utilisant des objets pointus, et n'essuyez pas la lentille de réception, l'ouverture de sortie du faisceau laser et le viseur afin de ne pas risquer de les rayer.**

**Si l'outil de mesure tombe en panne en dépit de toutes les précautions prises lors de la fabrication et des tests, faitesle réparer par un centre de service après-vente agréé pour les outils électriques Bosch. N'ouvrez pas l'outil de mesure vous-même.**

**Dans toute la correspondance et dans toutes les commandes de pièces de rechange, veuillez toujours inclure le numéro d'article à 10 chiffres qui figure sur la plaque signalétique de l'appareil de mesure laser.**

#### **PROTECTION DE L'ENVIRONNEMENT**

Recyclez les matières premières et les piles au lieu de les mettre au rebut dans une décharge publique. L'outil, les accessoires, l'emballage et les piles usagées doivent être triées en vue de participation à un programme de recyclage écologique conformément aux règlements en vigueur.

۸

# **GARANTIE LIMITÉE DES PRODUITS LASER ET AUTRES INSTRUMENTS DE MESURE BOSCH**

Robert Bosch Tool Corporation (« Vendeur ») garantit, exclusivement à l'acheteur initial, que tous les outils laser et de mesure de Bosch ne comporteront aucun défaut de matériau ou de fabrication pendant une période d'un (1) an à compter de la date de l'achat. Bosch fournira une couverture de garantie portée à deux (2) ans si vous enregistrez votre produit dans les huit (8) semaines suivant la date de l'achat. La carte d'enregistrement du produit doit être complète et envoyée à Bosch (avec un cachet de la poste indiquant une date de moins de huit semaines après la date de l'achat), ou vous pouvez vous inscrire en ligne à www. boschtools.com/Service/ProductRegistration. Si vous décidez de ne pas faire enregistrer votre produit, une garantie limitée d'un (1) an s'appliquera à votre produit

#### **Remboursement ou remplacement du produit jusqu'à 30 jours -**

Si vous n'êtes pas complètement satisfait(e) par la performance de vos outils laser et de mesure pour quelque raison que ce soit, vous pouvez les rapporter à votre détaillant Bosch dans les 30 jours suivant la date de l'achat pour obtenir un remboursement intégral ou un remplacement. Pour obtenir ce remboursement du prix ou ce remplacement du produit jusqu'à 30 jours après l'achat, votre retour doit être accompagné par l'original du reçu correspondant à l'achat du produit laser ou de l'instrument optique. Un maximum de deux retours par client sera autorisé

LA SEULE OBLIGATION DU VENDEUR ET VOTRE SEUL REMÈDE en vertu de cette Garantie limitée et, dans la mesure où la loi le permet, de toute autre garantie ou condition légalement implicite, seront la réparation ou le remplacement à titre gratuit des pièces qui seront jugées défectueuses pour cause de vice de matériau ou de fabrication et qui n'auront pas été utilisées de façon abusive, manipulées sans précautions ou réparées incorrectement par des personnes autres que le Vendeur ou un Centre de service après-vente agréé. Pour vous prévaloir de la présente Garantie limitée, vous devez retourner la totalité de l'outil laser ou de l'outil de mesure Bosch, en port payé, à un Centre de service après-vente usine ou à un centre de service après-vente agréé de BOSCH. Veuillez inclure un justificatif d'achat dûment daté avec votre outil. Pour trouver les adresses des centres de service aprèsvente, veuillez utiliser notre guide en ligne service locator. ou téléphoner au 1-877-267-2499.

CE PROGRAMME DE GARANTIE NE S'APPLIQUE PAS AUX TRÉPIEDS OU AUX MIRES DE NIVELLEMENT. Robert Bosch Tool Corporation (« Vendeur ») garantit les trépieds et les mires de nivellement pendant une période d'un (1) an à compter de la date de l'achat.

CETTE GARANTIE LIMITÉE NE S'APPLIQUE PAS À D'AUTRES ACCESSOIRES ET ARTICLES COMPLÉMENTAIRES. CES DERNIERS BÉNÉFICIENT D'UNE GARANTIE LIMITÉE DE 90 JOURS.

Pour vous prévaloir de la présente Garantie limitée, vous devez retournez la totalité du produit en port payé. Pour plus de détails sur le recours à la présente Garantie limitée, veuillez visiter www.boschtools. com ou téléphoner au 1-877-267-2499.

LA DURÉE DE TOUTE GARANTIE IMPLICITE SERA LIMITÉE À UN AN À COMPTER DE LA DATE DE L'ACHAT. COMME CERTAINS ÉTATS AUX ÉTATS-UNIS ET CERTAINES PROVINCES AU CANADA NE PERMETTENT PAS DE LIMITATIONS SUR LA DURÉE D'UNE GARANTIE IMPLICITE, LA LIMITATION CI-DESSUS NE S'APPLIQUE PEUT-ÊTRE PAS À VOUS.

LE VENDEUR NE SERA EN AUCUN CAS RESPONSABLE POUR TOUS DOMMAGES INDIRECTS OU SECONDAIRES (Y COMPRIS, MAIS SANS LIMITATION, LA RESPONSABILITÉ AU TITRE DE LA PERTE DE BÉNÉFICES) RÉSULTANT DE LA VENTE OU DE L'EMPLOI DE CE PRODUIT. COMME CERTAINS ÉTATS AUX ÉTATS-UNIS ET CERTAINES PROVINCES AU CANADA NE PERMETTENT PAS L'EXCLUSION OU LA LIMITATION DE LA RESPONSABILITÉ POUR DOMMAGES INDIRECTS OU SECONDAIRES, LA LIMITATION CI-DESSUS NE S'APPLIQUE PEUT-ÊTRE PAS À VOUS.

CETTE GARANTIE LIMITÉE VOUS CONFÈRE DES GARANTIES JURIDIQUES PARTICULIÈRES, ET VOUS POUVEZ AUSSI AVOIR D'AUTRES DROITS, QUI VARIENT D'UN ÉTAT À L'AUTRE AUX ÉTATS-UNIS, D'UNE PROVINCE À L'AUTRE AU CANADA OU D'UN PAYS À L'AUTRE.

CETTE GARANTIE LIMITÉE NE S'APPLIQUE QU'AUX PRODUITS VENDUS AUX ÉTATS-UNIS D'AMÉRIQUE, AU CANADA ET À PORTO RICO. CONTACTEZ VOTRE DISTRIBUTEUR OU IMPORTATEUR BOSCH POUR OBTENIR DES INFORMATIONS SUR LA COUVERTURE DE LA GARANTIE DANS LES AUTRES PAYS.

# **Símbolos de seguridad**

Las definiciones que aparecen a continuación describen el nivel de gravedad de cada palabra de señal de seguridad. Por favor, lea el manual y preste atención a estos símbolos.

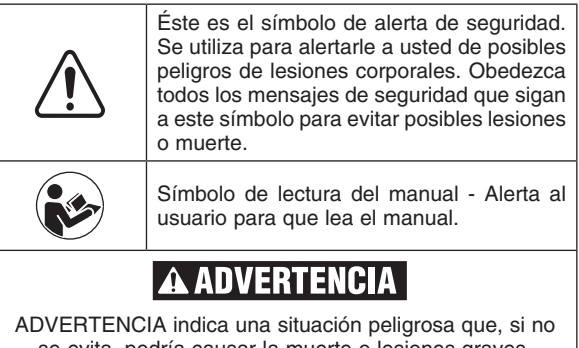

se evita, podría causar la muerte o lesiones graves.

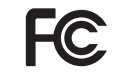

Este símbolo designa que este medidor láser cumple con la Parte 15 de las Reglas FCC.

# **Normas generales de seguridad**

**Lea todas las instrucciones. Si no se siguen todas las instrucciones que se indican a continuación, es posible que el resultado sea exposición a radiación peligrosa, descargas eléctricas, incendio y/o lesiones graves.** El término "herramienta" en las advertencias que aparecen a continuación se refiere a su herramienta alimentada por la red eléctrica (alámbrica) o alimentada por baterías (inalámbrica).

## **GUARDE TODAS LAS ADVERTENCIAS E INSTRUCCIONES PARA REFERENCIA FUTURA**

# **Seguridad en el área de trabajo**

**Mantenga el área de trabajo limpia y bien iluminada.** Las áreas desordenadas u oscuras invitan a que se produzcan accidentes.

**NO utilice la herramienta láser cerca de niños ni deje que los niños utilicen la herramienta láser.** El resultado podría ser lesiones graves en los ojos.

**NO utilice herramientas, aditamentos y accesorios de medición a la intemperie cuando existan condiciones en las que haya relámpagos.** 

# **Seguridad eléctrica**

**Las baterías pueden explotar o A ADVER tener fugas y causar lesiones o incendios. Para reducir este riesgo, siga siempre todas las instrucciones y advertencias que están en la etiqueta de la batería y en el paquete de batería.**

**No cortocircuite los terminales de las baterías.**

**No cargue baterías alcalinas.**

**No mezcle baterías viejas y nuevas. Reemplace todas las baterías al mismo tiempo por baterías nuevas de la misma marca y el mismo tipo.**

**No mezcle las químicas de las baterías.**

**Deseche o recicle las baterías de acuerdo con el código local.**

**No deseche las baterías en un fuego.**

**Mantenga las baterías fuera del alcance de los niños.**

**Retire las baterías si el dispositivo no se va a usar durante varios meses.**

## **Seguridad personal**

**Manténgase alerta, fíjese en lo que está haciendo y use el sentido común cuando utilice una herramienta de medición, detección y disposición. No utilice una herramienta de medición, detección y disposición cuando esté cansado o bajo la influencia de drogas, alcohol** o medicamentos. Es posible que un momento de descuido mientras se estén utilizando herramientas de medición, detección y disposición

cause lesiones corporales graves o resultados de medición incorrectos.

**Utilice equipo de seguridad. Use siempre protección de los ojos.** El equipo de seguridad, tal como una máscara antipolvo, zapatos de seguridad antideslizantes, casco o protección de la audición, utilizado según lo requieran las condiciones, reducirá las lesiones corporales.

**NO use herramientas ópticas, tales como, pero no limitadas a, telescopios o telescopios meridianos, para ver el rayo láser.** El resultado podría ser lesiones graves en los ojos.

**NO mire directamente al rayo láser ni proyecte el rayo láser directamente hacia los ojos de otras personas.** El resultado podría ser lesiones graves en los ojos.

**Tenga precaución cuando utilice herramientas de medición en las inmediaciones de peligros eléctricos.**

## **Uso y cuidado de las herramientas de medición, detección y disposición**

**Use la herramienta de medición, detección y disposición correcta para la aplicación que vaya a realizar.** La herramienta de medición, detección y disposición correcta hará el trabajo mejor y de manera más segura a la capacidad nominal para la que fue diseñada.

**No utilice la herramienta de medición, detección y disposición si el interruptor no la enciende y apaga.** Cualquier herramienta de medición, detección y disposición que no pueda ser controlada con el interruptor es peligrosa y debe ser reparada.

**Cuando no esté utilizando las herramientas de medición, detección y disposición, almacénelas fuera del alcance de los niños y no deje que las personas que no estén familiarizadas con la herramienta de medición, detección y disposición o estas instrucciones utilicen la herramienta de medición, detección y disposición.** Es posible que las herramientas de medición, detección y disposición sean peligrosas en las manos de los usuarios que no hayan recibido capacitación.

**Haga mantenimiento a las herramientas de medición, detección y disposición. Compruebe si hay desalineación o atoramiento de las piezas móviles, rotura de piezas o cu-**

**alquier otra situación que pueda afectar al funcionamiento de las herramientas de medición, detección y disposición. Si la herramienta de medición, detección y disposición está dañada, haga que sea reparada antes de utilizarla.** Muchos accidentes son causados por herramientas de medición, detección y disposición mantenidas deficientemente.

**Utilice la herramienta de medición, detección y disposición, los accesorios, etc., de acuerdo con estas instrucciones y de la manera prevista para el tipo específico de herramienta de medición, detección y disposición, teniendo en cuenta las condiciones de trabajo y el trabajo que se vaya a realizar.**  El uso de la herramienta de medición, detección y disposición para operaciones distintas a las previstas podría causar una situación peligrosa.

# **Servicio de ajustes y reparaciones**

**Haga que su herramienta de medición, detección y disposición reciba servicio de ajustes y reparaciones por un técnico de reparaciones calificado que utilice únicamente piezas de repuesto aprobadas.** Esto garantizará que se mantenga la seguridad de la herramienta de medición, detección y disposición.

**Desarrolle un programa de mantenimiento periódico para su herramienta de medición, detección y disposición. Siga los procedimientos de comprobación y recalibración que se describen en el manual de instrucciones.**

**Cuando limpie una herramienta, tenga cuidado de no desarmar ninguna parte de la misma, ya que es posible que los cables internos queden descolocados o resulten aplastados, o puede que se monten incorrectamente.** Puede que ciertos agentes de limpieza, tales como gasolina, tetracloruro de carbono, amoníaco, etc., dañen las piezas de plástico.

## **Normas de seguridad para herramientas láser**

**La siguiente etiqueta está en su herramienta láser para su seguridad. CONOZCA SIEMPRE su ubicación cuando utilice la herramienta.**

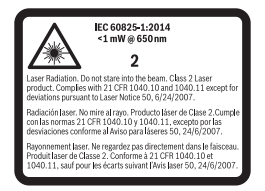

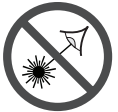

**NO dirija el rayo láser hacia personas o animales ni mire usted mismo hacia el rayo láser. Esta herramienta produce radiación láser de clase 2 y cumple con la norma 21 CFR 1040.10 y 1040.11, excepto por las desviaciones con-**

**forme al Aviso para láseres núm. 50, de fecha 24 de junio de 2007. Esto puede causar ceguera a las personas.**

**NO coloque la herramienta de medición en una posición que pueda hacer que alguien mire hacia el rayo láser de manera intencional o accidental.** El resultado podría ser lesiones graves en los ojos.

**No apunte nunca el rayo láser hacia una pieza de trabajo que tenga una superficie reflectante. La chapa de acero reflectante, lustrosa y brillante o las superficies reflectantes similares no se recomiendan para usar el láser.** Las superficies reflectantes podrían dirigir el rayo de vuelta hacia el operador.

**NO utilice la herramienta de medición cerca de niños ni deje que los niños utilicen la herramienta de medición.** El resultado podría ser lesiones graves en los ojos.

**SIEMPRE: Asegúrese de que todas las personas que se encuentren en las inmediaciones del lugar de uso sean informadas sobre los peligros de mirar directamente hacia la herramienta de medición.**

**NO retire ni deforme ninguna de las etiquetas de advertencia o precaución.** Si se retiran las etiquetas, se aumenta el riesgo de exposición a radiación láser.

**NO utilice la herramienta de medición en áreas combustibles, tales como las existentes en presencia de líquidos, gases o polvos inflamables.**

**El uso de controles o ajustes, o la realización de proced-**

**imientos que no sean los que se especifican en este manual, podrá causar exposición a radiación peligrosa.**

**No use los anteojos de visión láser como lentes de sol o en tráfico.** Los anteojos de visión láser no ofrecen protección completa contra los rayos UV y reducen la percepción de los colores.

**NO deje desatendida la herramienta de medición "ENCEN-DIDA" en ningún modo de funcionamiento.**

**APAGUE SIEMPRE la herramienta de medición cuando no la esté utilizando.** Si la herramienta de medición se deja "EN-CENDIDA", se aumenta el riesgo de que alguien mire accidentalmente hacia el rayo láser.

**Posicione SIEMPRE la herramienta de medición de manera segura.** Podrían ocurrir daños a la herramienta de medición y/o lesiones graves al usuario si la herramienta de medición se cae.

**Asegúrese de reconocer la precisión y el alcance del dispositivo.** Puede que la medición no sea precisa si el dispositivo se utiliza más allá de su alcance nominal.

**Utilice SIEMPRE sólo los accesorios que estén recomendados por el fabricante de su herramienta de medición.** El uso de accesorios que hayan sido diseñados para utilizarse con otras herramientas de medición podría causar lesiones graves.

**NO utilice esta herramienta de medición para fines que no sean los descritos en este manual.** Esto podría causar lesiones graves.

**Retire SIEMPRE las baterías cuando limpie la abertura de la luz láser y el lente láser.**

**NO desarme la herramienta de medición. En su interior no hay piezas reparables ni reemplazables por el usuario. Si se desarma el láser se anularán todas las garantías del producto. No modifique el producto de ninguna manera.** Si se modifica la herramienta de medición, es posible que el resultado sea exposición a radiación láser peligrosa.

**La reparación y el servicio deben ser realizados siempre por un centro de reparaciones calificado.** Las reparaciones realizadas por personal no calificado podrían causar lesiones graves.

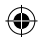

**No utilice la herramienta de medición para fotografiar a personas o animales, ya que esto involucra que el rayo láser esté encendido continuamente. Usted podría cegar a alguien o causar accidentes o daños oculares con el rayo láser encendido.**

**No utilice la herramienta de medición si el vidrio de la pantalla está visiblemente dañado (p. ej., grietas en la superficie, etc.). Esto presenta un riesgo de lesiones.**

# *Bluetooth®*

**No utilice el medidor láser con** *Bluetooth***® en las proximidades de estaciones de gasolina, plantas químicas, áreas en las que exista peligro de explosión y áreas sujetas a voladuras. No utilice el medidor láser con**  *Bluetooth***® en aviones. No utilice el medidor láser con**  *Bluetooth***® en las inmediaciones de dispositivos médicos. Evite utilizarlo en las inmediaciones directas del cuerpo humano durante largos períodos de tiempo.** Cuando utilice el medidor láser con *Bluetooth*®, es posible que ocurra interferencia con otros dispositivos y sistemas, aviones y dispositivos médicos (p. ej., marcapasos cardíacos o audífonos).

La marca denominativa y los logotipos *Bluetooth®* son marcas registrada pertenecientes a Bluetooth SIG, Inc., y cualquier uso de dichas marcas por Robert Bosch Tool Corporation se realiza bajo licencia.

# **Aviso de precaución de la FCC:**

El fabricante no es responsable de la radiointerferencia causada por las modificaciones no autorizadas que se realicen en este equipo. Dichas modificaciones podrían anular la autoridad del usuario para utilizar el equipo.

Este dispositivo cumple con la Parte 15 de las Reglas de la FCC. El funcionamiento está sujeto a las dos condiciones siguientes:

- 1) Este dispositivo no puede causar interferencias nocivas y
- 2) Este dispositivo debe aceptar cualquier interferencia recibida, incluyendo interferencia que pueda causar un funcionamiento no deseado.

NOTA: Este equipo ha sido sometido a pruebas y se ha comprobado que cumple con los límites para un dispositivo digital de Clase B, conforme a la parte 15 de las Normas de la FCC. Estos límites están diseñados para proporcionar protección razonable contra la interferencia perjudicial en una instalación residencial. Este equipo genera, usa y puede irradiar energía de radiofrecuencia y, si no se instala y utiliza de acuerdo con las instrucciones, puede causar interferencia perjudicial para las radiocomunicaciones. Sin embargo, no hay garantía de que no vaya a ocurrir interferencia en una instalación específica. Si este equipo causa interferencia perjudicial para la recepción de radio o televisión, lo cual se puede determinar apagando y encendiendo el equipo, se recomienda al usuario que intente corregir la interferencia tomando una o más de las medidas siguientes:

- Reoriente o reubique la antena receptora.
- Aumente la separación entre el equipo y el receptor.
- • Conecte el equipo a un tomacorriente que esté en un circuito distinto al circuito al que el receptor esté conectado.
- Consulte al distribuidor o a un técnico experto en radio/TV para obtener ayuda.

"Exposición a señales de radiofrecuencia (RF): "El dispositivo inalámbrico es un radiotransmisor y radiorreceptor. Está diseñado y fabricado para no exceder el límite de emisiones

para la exposición a energía de radiofrecuencia (RF) establecido por el Ministerio de Salud (Canadá), Código de Seguridad 6. Estos límites son parte de las directrices exhaustivas y los niveles de energía de RF permitidos establecidos para la población general.

Estas directrices se basan en los estándares de seguridad establecidos previamente por los organismos de estándares internacionales. Estos estándares incluyen un margen de seguridad sustancial diseñado para garantizar la seguridad de todas las personas, independientemente de su edad o salud.

# **Notificación para el ISDE**

Este dispositivo cumple con los estándares RSS exentos de licencia de Industry Canada. Su utilización está sujeta a las dos condiciones siguientes:

- (1) Este dispositivo no podrá causar interferencia; y
- (2) Este dispositivo debe aceptar cualquier interferencia, incluyendo interferencia que pueda causar un funcionamiento no deseado del dispositivo.

# **Uso previsto**

La herramienta de medición está diseñada para medir distancias, longitudes, alturas y holguras. La herramienta de medición es adecuada para medir solamente en lugares interiores.

Los resultados de medición se pueden transmitir a otros dispositivos a través de *Bluetooth®* .

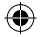

# **Características**

La numeración de las características del producto mostradas se refiere a la ilustración de la herramienta de medición que aparece en la página gráfica.

- **1** Pantalla
- **2** Botó n de medició n
- **3** Tecla multifunción
- **4** Botón MÁS
- **5** Botón de zoom
- **6** Orejeta para la correa de transporte
- **7** Botón de liberación de la espiga de medición
- **8** Espiga de medición
- **9** Botón de borrado de la memoria interna / encendido / apagado
- **10** Botón del visor digital
- **11** Botón MENOS
- **12** Tecla multifunción
- **13** Botón de modo de función
- **14** Señal de aviso láser
- **15** Número de serie
- **16** Tapa de la batería
- **17** Receptáculo para trípode de 1/4 de pulgada
- **18** Salida del rayo láser
- **19** Visor digital
- **20** Lente de recepción
- **21** Cierre giratorio
- **22** Baterías
- **23** Correa de mano
- **24** Estuche protector
- **25** Tarjeta objetivo para el láser

**26** Anteojos de visión láser\* **27** Trípode\*

## **Elementos de la pantalla**

- **a** Línea de resultado
- **b** Indicador de objetivo (retículo)
- **c** Ángulo de inclinación de la pantalla
- **d** Fecha/hora
- **e** Nivel de referencia de medición
- **f** Estado de la conexión
	- *Bluetooth®*  $\ast$ no activado *Bluetooth®*
	- $\ast$ activado

*Bluetooth®* conectado

- **g** Indicador de batería
- **h** Líneas de los valores medidos
- **i** Ajustes (tecla multifunción)
- **j** Función de medición seleccionada
- **k** Memoria interna (tecla multifunción)
- **l** Pantalla de ayuda
- **m** Atrás (tecla multifunción)
- **n** Pantalla de inicio (tecla multifunción)
- **o** Ajustes de la herramienta

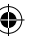

# $\bigoplus$

# **Datos técnicos**

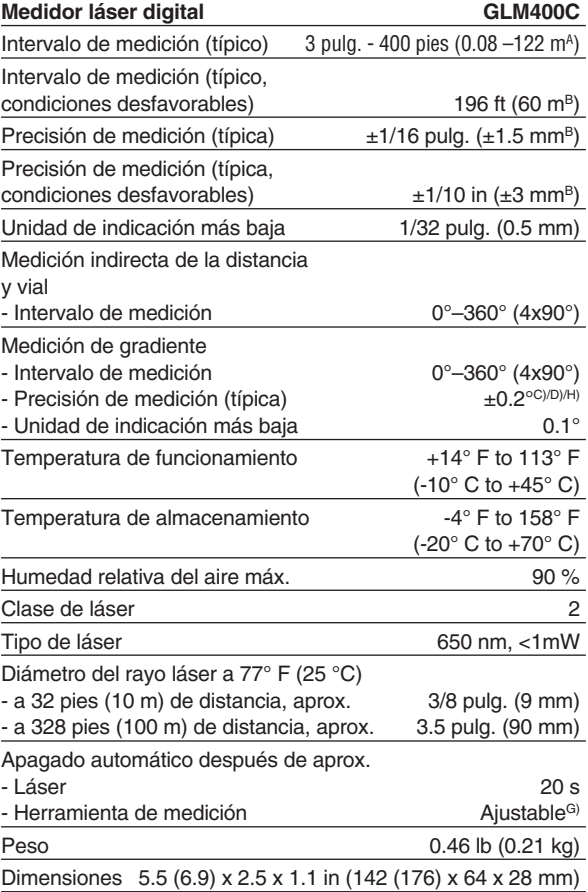

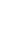

 $\bigoplus$ 

€

 $\bigoplus$ 

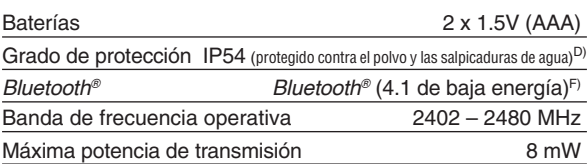

- A) Para realizar mediciones desde el borde trasero de la herramienta de medición, se aplica a una alta reflectividad del objetivo (p. ej., una pared pintada de blanco), una luz de fondo débil y una temperatura de funcionamiento de 25 °C. Además, se debe tener en cuenta una desviación de ±0,05 mm/m.
- B) Para mediciones desde el borde delantero de la herramienta de medición, se aplica a una alta reflectividad del objetivo (p. ej., una pared pintada de blanco) y una luz de fondo intensa. Además, se debe tener en cuenta una desviación de  $\pm$ 0.15 mm/m.
- C) Después de realizar la calibración a 0° y 90° con un error de inclinación adicional máximo de ±0,01°/grados hasta 45°. La precisión de medición está relacionada con las 3 orientaciones basadas en la calibración de la inclinación (medición de la inclinación), vea la figura H.
- D) A una temperatura de funcionamiento de 25 °C.
- E) En la función de medición continua, la temperatura de funcionamiento máxima es  $+40 °C$ .
- F) Cuando utilice herramientas de baja energía *Bluetooth®*, puede que no sea posible establecer una conexión, dependiendo del modelo y del sistema operativo. Los dispositivos *Bluetooth®* deben admitir el perfil GATT.
- G) El apagado automático de la herramienta de medición es ajustable después de 2, 5, 10 minutos o nunca.
- H) El lado izquierdo de la herramienta de medición sirve de nivel de referencia para la medición de pendiente.

Se logra un tiempo de funcionamiento prolongado de la batería por medio de medidas que ahorran energía, como desactivar la función de *Bluetooth®* cuando no se requiera o reducir el brillo de la pantalla, etc.

La herramienta de medición se puede identificar claramente con el número de serie **15** ubicado en la placa de tipo.

# **Ensamblaje**

# **Inserción/reemplazo de las baterías**

Se recomiendan baterías alcalinas AA para la herramienta de medición.

Para abrir la tapa de las baterías, presione el pestillo en el sentido de la flecha y retire la tapa de las baterías. Inserte las baterías. Cuando las inserte, preste atención a la polaridad correcta de acuerdo con la representación que se encuentra dentro del compartimiento de las baterías.

Cuando el símbolo de batería  $\Box$  aparezca por primera vez en la pantalla, aún será posible realizar mediciones durante aproximadamente 15 minutos. Cuando el símbolo de batería parpadee, las baterías deberán ser reemplazadas; ya no será posible realizar mediciones.

**Reemplace siempre todas las baterías al mismo tiempo. Utilice únicamente baterías de una marca y que tengan idéntica capacidad.**

**Saque las baterías de la herramienta cuando no la vaya a utilizar durante períodos prolongados.** Durante el almacenamiento por períodos prolongados, las baterías pueden corroerse y descargarse solas.

# **Utilización**

**A ADVERTENCIA** 

**Proteja la herramienta contra la humedad y la radiación solar** 

#### **directa.**

**No someta la herramienta a temperaturas extremas ni variaciones de temperatura.** Como ejemplo, no la deje en vehículos durante períodos prolongados. En el caso de variaciones grandes de temperatura, deje que la herramienta se ajuste a la temperatura ambiente antes de ponerla en funcionamiento. En el caso de temperaturas extremas o variaciones de temperatura, la precisión de la herramienta de medición puede resultar afectada.

۸

**Evite los golpes fuertes o las caídas de la herramienta.**  Después de un golpe exterior fuerte a la herramienta se deberá realizar siempre una comprobación de la precisión antes de continuar el trabajo (Consulte "Comprobación de la precisión de la medición de distancia", página 113).

**NO mire directamente al rayo láser ni proyecte el rayo láser directamente hacia los ojos de otras personas.** El resultado podría ser lesiones graves en los ojos.

**No deje desatendida la herramienta de medición encendida y apáguela después de utilizarla.** Otras personas podrían resultar cegadas por el rayo láser.

# **Encendido y apagado**

Durante el trabajo, asegúrese de que el lente de recepción **20**, la salida del rayo láser **18** y el visor digital **19** no estén cerrados ni cubiertos, ya que de lo contrario la medición correcta no será posible.

– Para encender la herramienta de medición y el láser, presione brevemente el botón de encendido y apagado **9 [ ]**, y el botón de medición delantero o lateral **2 [ ]**.

**No dirija el rayo láser hacia personas o animales y no mire usted mismo al rayo láser, ni tan siquiera desde una distancia grande.**

- Para apagar el láser, presione el botón de encendido y apagado **9 [ ]**.
- Para apagar el visor digital, presione el botón del visor digital **10**.
- Para apagar la herramienta de medición, presione y mantenga presionado el botón de encendido y apagado  $9$   $\left[\stackrel{c}{0}\right]$ .

Los valores medidos y los ajustes del dispositivo almacenados en la memoria se retienen al apagar la herramienta.

# **Procedimiento de medición**

Una vez que esté encendida, la herramienta de medición estará en la función de medición de láser continuo. Para cambiar a una función de medición distinta, presione el botón **13 [Func]**. Seleccione la función de medición deseada con los botones **4 [+]** o el botón **11 [–]** (consulte "Funciones de

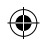

medición", página 103). Active la función de medición con el botón **13 [Func]** o con el botón de medición **2 [ ]**.

Después de encender la herramienta de medición, su borde trasero está preajustado como el nivel de referencia para la medición. Para cambiar el nivel de referencia, consulte "Selección del nivel de referencia", página 97.

Coloque la herramienta de medición contra el punto de comienzo deseado (p. ej., una pared).

**Nota:** Si la herramienta de medición ha sido apagada utilizando el botón de encendido y apagado **9 [ ]**, presione brevemente el botón de medición **2 [ ]** para encender el láser.

Para iniciar la medición, presione brevemente el botón de medición **2 [ ]**. Entonces el rayo láser se apagará. Para realizar una medición adicional, repita este proceso.

Con el rayo láser encendido continuamente y en la función de medición continua, la medición comenzará después de presionar el botón de medición **2 [ ]** por primera vez.

**No dirija el rayo láser hacia personas o animales y no mire usted mismo al rayo láser, ni tan siquiera desde una distancia grande.**

**Nota:** El valor medido aparece típicamente en 0,5 s y no más tarde de aproximadamente 4 s. La duración de la medición depende de la distancia, las condiciones de iluminación y las propiedades reflectantes de la superficie objetivo. Cuando se haya completado la medición, el rayo láser se apagará automáticamente. El rayo láser encendido continuamente no se apaga después de la medición (consulte "Rayo láser permanente", página 98).

## **Selección del nivel de referencia (vea la figura A)**

Puede escoger entre cuatro niveles de referencia distintos para la medición:

- el borde trasero de la herramienta de medición (p. ej., cuando se mide hacia delante desde una pared),
- la punta de la espiga de medición desplegada 180° **8** (p. ei., cuando se mide desde una esquina).
- el borde delantero de la herramienta de medición (p. ej., cuando se mide hacia delante desde el borde de una mesa),

– el centro de la rosca **16** (p. ej., para mediciones con trípode).

El despliegue y el repliegue 180° de la espiga de medición **8**  se detecta automáticamente y se sugiere el nivel de referencia apropiado. Confirme el ajuste presionando el botón de medición **2 [ ]**.

Utilice la tecla multifunción **3 [ ]** para seleccionar los ajustes básicos de la herramienta de medición. Utilice los botones **4 [+]** u **11 [–]** para seleccionar el nivel de referencia y confirme esto presionando el botón **13 [Func]**.

El borde trasero de la herramienta de medición se preajusta automáticamente como el nivel de referencia cada vez que se enciende la herramienta de medición.

## **Rayo láser permanente**

Si es necesario, puede encender la herramienta de medición para funcionamiento del rayo láser permanente. Para hacerlo, utilice la tecla multifunción **3 [ ]** para seleccionar los ajustes básicos de la herramienta de medición. Utilice los botones **4 [+]** u **11 [–]** para seleccionar el rayo láser permanente y confirme esto presionando el botón **13 [Func]**.

**No dirija el rayo láser hacia personas o animales y no mire usted mismo al rayo láser, ni tan siquiera desde una distancia grande.**

En este ajuste, el rayo láser permanece encendido incluso entre mediciones; la medición requiere simplemente una breve pulsación del botón de medición **2 [ ]**.

El rayo láser permanente se puede apagar de nuevo en los ajustes básicos o automáticamente al apagar la herramienta de medición.

# **Menú "Ajustes"**

Para ingresar al menú "Ajustes" (**i**), presione brevemente la tecla multifunción **3 [ ]** o presione y mantenga presionado el botón **13 [Func]**.

Utilice el botón **4 [+]** u **11 [–]** para seleccionar el ajuste básico relevante y presione el botón **13 [Func]** para seleccionar el ajuste requerido.

Para salir del menú "Ajustes", presione el botón de encendido y apagado **9 [ ]** o la tecla multifunción **12 [ ]**.

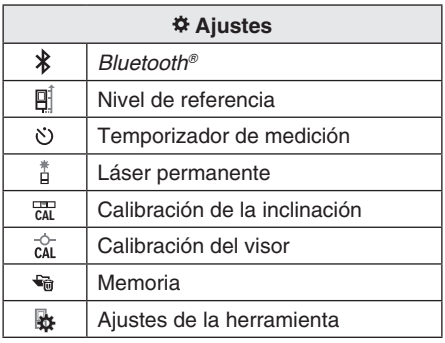

## **Función de temporizador**

La función de temporizador es útil cuando se realizan medidas en áreas difíciles de alcanzar, por ejemplo, o cuando la herramienta de medición se debe mantener estacionaria durante la medición.

Seleccione la función de temporizador en los ajustes. Seleccione el período de tiempo requerido entre la activación del temporizador y el comienzo de la medición, y confírmelo presionando el botón de medición **2 [ ]** o el botón **13 [Func]**.

Luego, presione el botón de medición **2 [ ]** para encender el rayo láser y enfocarlo en el objetivo. Presione el botón de medición **2 [ ]** una vez más para comenzar la medición. La medición comenzará después de que el período de tiempo establecido haya vencido. El valor medido se mostrará en la línea de resultado a.

El período de tiempo entre la activación del temporizador y el comienzo de la medición se mostrará en la barra de estado ubicada en la parte superior.

La medición continua y la medición mínima/máxima no son posibles con la función de temporizador activada.

El temporizador permanece activado hasta que se apaga la herramienta de medición o hasta que se apaga el temporizador en el menú "Ajustes".

# **Visor digital**

Para encender el visor digital **19**, presione el botón del visor digital **10**.

El visor digital **19** está optimizado para la detección del punto láser desde una distancia y por lo tanto tiene un campo visual pequeño.

# **Optimización de la visibilidad del rayo láser**

Especialmente cuando la herramienta de medición se utilice en un lugar exterior, bajo la luz solar y también en el caso de distancias grandes en lugares interiores, es posible que el punto láser no sea visible. La visibilidad del punto láser/ objetivo de medición se puede mejorar adicionalmente encendiendo la cámara de la manera siguiente:

– Ajustando el brillo de la pantalla (ajustes de la herramienta)

– Utilizando el zoom presionando el botón **5**

# **Menú "Ajustes de la herramienta"**

Seleccione el menú "Ajustes de la herramienta" en el menú "Ajustes".

Utilice el botón **4 [+]** u **11 [–]** para seleccionar el ajuste deseado de la herramienta y confírmelo con el botón **13 [Func]**. Seleccione el ajuste deseado de la herramienta.

Para salir del menú "Herramienta" (**o**), presione el botón de encendido/apagado/borrado **9 [ ]** o la tecla multifunción **12 [ ]**.

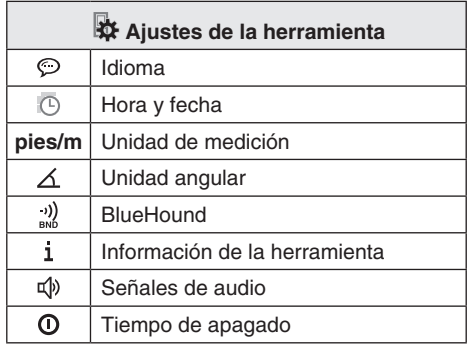

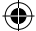

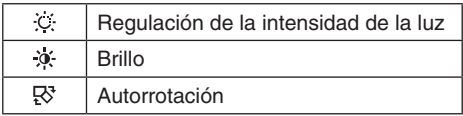

# **Ajuste del idioma**

Seleccione el idioma en los ajustes básicos (ajustes generales).

Establezca el idioma requerido y confírmelo presionando el botón **13 [Func]**.

# **Ajuste de la fecha y la hora**

Seleccione la fecha y la hora en los ajustes básicos (ajustes generales).

Ajuste la fecha y la hora y confírmelas presionando la tecla multifunción **12 [ ]**.

# **Cambio de la unidad de medición**

Seleccione "Unidad de medición" en los ajustes de la herramienta.

La unidad de medición "in" (pulgadas) está establecida de manera predefinida.

Ajuste la unidad de medición requerida y confírmela presionando el botón **13 [Func]**.

Para salir del elemento del menú, presione el botón de encendido/apagado/borrado **9 [ ]** o la tecla multifunción **3 [ ]**. El ajuste seleccionado permanecerá almacenado después de que usted apague la herramienta de medición.

# **Cambio de la unidad angular**

Seleccione la "Unidad angular" en los ajustes de la herramienta.

La unidad angular "**°**" (grado) está establecida de manera predefinida.

Ajuste la unidad angular requerida y confírmela presionando el botón **13 [Func]**.

Para salir del elemento del menú, presione el botón de encendido/apagado/borrado **9 [ ]** o la tecla multifunción **3 [ ]**. El ajuste seleccionado permanecerá almacenado después de que usted apague la herramienta de medición.

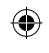

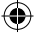

# **BlueHound**

Seleccione "BlueHound" en los ajustes de la herramienta.

Confirme el ajuste presionando el botón **13 [Func]**.

Se requiere una activación inicial. La transmisión de datos solamente es posible con la correspondiente aplicación o el correspondiente programa de PC.

BlueHound se puede desactivar en cualquier momento.

# **Iluminación de la pantalla**

Seleccione la iluminación de la pantalla en los ajustes básicos (ajustes generales).

La iluminación de la pantalla está encendida continuamente. Cuando no se presiona ningún botón, la iluminación se reduce después aproximadamente 30 segundos para preservar las baterías.

El tiempo hasta el comienzo de la reducción de la intensidad de la luz es ajustable (ajustes de la herramienta).

El brillo de la pantalla se pude ajustar a las condiciones circundantes en incrementos múltiples (ajustes generales).

## **Funciones de medición Nota: Función de Ayuda integrada**

Hay Ayuda en forma de animación, almacenada en la herramienta de medición para cada función de medición. Para utilizarla, seleccione el botón **13 [Func]**, los botones **4 [+]** u **11 [–]** y luego la tecla multifunción **3 [ ]**.

La animación le muestra el procedimiento detallado correspondiente a la función de medición seleccionada. La animación se puede detener e iniciar de nuevo en cualquier momento. Usted puede desplazarse hacia delante y hacia atrás con los botones **4 [+]** u **11 [–]**.

#### **Medición de longitud**

Seleccione la medición de longitud -

Para encender el rayo láser, presione brevemente el botón de medición **2 [ ]**.

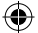

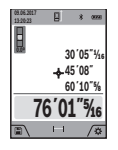

Para medir, presione brevemente el botón de medición **2 [ ]**. El valor medido se mostrará en la parte inferior de la pantalla.

Repita los pasos mencionados anteriormente para cada medición subsiguiente. El último valor medido estará en la parte inferior de la pantalla, el penúltimo

valor medido estará encima de dicho valor y así sucesivamente.

#### **Medición continua (rastreo)**

Para realizar mediciones continuas, la herramienta de medición se puede mover en relación con el objetivo, en cuyo caso el valor de medición se actualiza aproximadamente cada 0,5 segundos. De esta manera, como ejemplo, usted se puede mover una cierta distancia alejándose de una pared, mientras que la distancia real siempre se puede leer.

Seleccione la medición continua .

Para encender el rayo láser, presione brevemente el botón de medición **2 [ ]**.

Mueva la herramienta de medición hasta que el valor de distancia requerido se índice en la parte inferior de la pantalla.

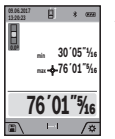

Al presionar brevemente el botón de medición **2 [ ]** se interrumpe la medición continua. El valor medido actual se mostrará en la parte inferior de la pantalla. El valor medido máximo y mínimo medido aparecerá encima de dicho valor. Al presionar el botón de medición **2 [ ]** una vez más se reiniciará la medición

continua.

La medición continua se apaga automáticamente después de 5 minutos.

#### **Medición de área**

Seleccione la medición de área [

Luego, mida la anchura y la longitud una tras otra de la misma manera que con una medición de longitud. El rayo láser permanecerá encendido entre las dos mediciones. La distancia que se vaya a medir parpadeará en el indicador de medición de  $área$   $\Box$ .

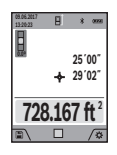

El primer valor medido se mostrará en la parte superior de la pantalla.

Después de haber completado la segunda medición. el área se calculará y mostrará automáticamente. El resultado final se mostrará en la parte inferior de la pantalla, mientras que los valores medidos

individuales se mostrarán encima de dicho resultado.

#### **Medición de volumen**

Seleccione la medición de volumen  $\Box$ .

Luego, mida la anchura, la longitud y la profundidad una tras otra de la misma manera que con una medición de longitud. El rayo láser permanecerá encendido entre las tres mediciones. La distancia que se vaya a medir parpadeará en el indicador de medición de volumen  $\Box$ .

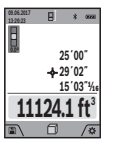

El primer valor medido se mostrará en la parte superior de la pantalla.

Después de haber completado la tercera medición, el volumen se calculará y mostrará automáticamente. El resultado final se mostrará en la parte inferior de la pantalla, mientras que los valores medidos

individuales se mostrarán encima de dicho resultado.

#### **Medición indirecta de la distancia**

Hay cuatro funciones de medición disponibles para la medición indirecta de la distancia, cada una de las cuales es capaz de determinar diferentes distancias.

La medición indirecta de la distancia se utiliza para medir distancias que no se pueden medir directamente debido a que un obstáculo obstruiría el rayo láser o a que no hay una superficie objetivo disponible como reflector. Este procedimiento de medición solamente se puede utilizar en dirección vertical. Cualquier desviación en dirección horizontal produce errores de medición.

**Nota:** La medición indirecta de la distancia es siempre menos precisa que la medición directa de la distancia. Dependiendo de la aplicación, son posibles mayores errores de medición que con la medición directa de la distancia. Para mejorar la precisión de medición, recomendamos utilizar un trípode (accesorio).

## **a) Medición indirecta de la altura (vea la figura B)**

Seleccione la medición indirecta de la altura  $\angle$ 

Asegúrese de que la herramienta de medición esté a la misma altura que el punto de medición inferior. Luego, incline la herramienta de medición alrededor del nivel de referencia y mida la distancia "**1**" de la misma manera que para una medición de longitud (mostrada como una línea roja).

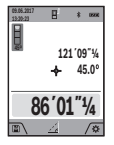

Cuando haya completado la medición, el resultado de la distancia buscada "**X**" se mostrará en la línea de resultado **a**. Los valores de medición de la distancia "1" y el ángulo "O" se mostrarán en las líneas de valores medidos **h**.

## **b) Medición doble indirecta de la altura (vea la figura C)**

La herramienta de medición puede medir indirectamente todas las distancias que caigan en el nivel vertical de la herramienta de medición.

Seleccione la medición doble indirecta de la altura  $\langle$ .

Mida las distancias "**1**" y "**2**" en esta secuencia de la misma manera que para una medición de longitud.

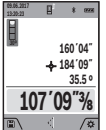

Cuando se haya completado la medición, el resultado de la distancia buscada "**X**" se mostrará en la línea de resultado **a**. Los valores de medición de las distancias "1" y "2" y el ángulo " $\alpha$ " se mostrarán en las líneas de valores medidos **h**.

Preste atención a que el plano de referencia de la medición (p. ej., el borde trasero de la herramienta de medición) permanezca exactamente en la misma ubicación para todas las mediciones individuales dentro de una secuencia de medición.

## **c) Medición indirecta de la longitud (vea la figura D)**

Seleccione la medición indirecta de la longitud  $\angle$ .

Preste atención a que la herramienta de medición esté posicionada a la misma altura que el punto de medición buscado. Ahora, incline la herramienta de medición alrededor del plano de referencia y mida la distancia "**1**" de la misma manera que para una medición de longitud.

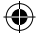

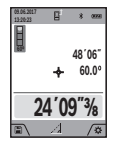

Cuando se haya completado la medición, el resultado de la distancia buscada "**X**" se mostrará en la línea de resultado **a**. Los valores de medición de la distancia "1" y el ángulo "Q" se mostrarán en las líneas de valores medidos **h**.

## **d) Medición de trapecio (vea la figura E)**

La medición de trapecio se puede utilizar para determinar la longitud de la pendiente de un tejado, por ejemplo.

Seleccione la medición de trapeci $\Box$ 

Mida las distancias "**1**", "**2**" y "**3**" en esta secuencia con una medición de longitud. Preste atención a que la medición de distancia "**3**" comience exactamente en el punto final de la distancia "**1**" y a que haya un ángulo recto entre las distancias "**1**" y "**2**", así como entre "**1**" y "**3**".

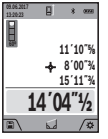

**E**  $\bullet$  **Cuando se haya completado la última medición, el** resultado de la distancia buscada "**E**" se mostrará en la línea de resultado **a**. Los valores medidos individuales se mostrarán en las líneas de valores medidos **h**.

#### **Medición de un área de pared (vea la figura F)**

La medición de un área de pared se utiliza para determinar la suma de varias superficies individuales con una altura común.

En el ejemplo ilustrado se deberá determinar el área total de varias paredes que tienen la misma altura de techo **H**, pero diferentes longitudes **L**.

Seleccione la medición de un área de pared  $\Box$ .

Mida la altura del techo **H** de la misma manera que con una medición de longitud.

El valor medido se mostrará en la línea superior de valores medidos. El láser permanecerá encendido.

۰

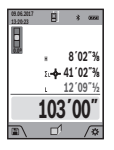

Luego, mida la longitud **L1** de la primera pared. La superficie se calculará y mostrará automáticamente en la línea de resultado **a**. El valor de la última longitud medida estará en la línea inferior de valores medidos **h**. El láser permanecerá encendido.

Ahora, mida la longitud **L2** de la segunda pared.

El valor medido individual mostrado en la línea de valores medidos **h** se sumará a la longitud **L1**. La suma de las dos longitudes (mostrada en la línea inferior de valores medidos **h**) se multiplicará por la altura almacenada **H**. El valor de superficie total se mostrará en la línea de resultado **a**.

Usted puede medir cualquier número de longitudes **LX**, las cuales serán sumadas y multiplicadas automáticamente por la altura **H**.

El requisito para realizar un cálculo de área correcto es que la primera longitud medida (por ejemplo, la altura del techo **H**) sea idéntica para todas las subáreas.

## **Función de estaquillado (vea la figura G)**

La función de estaquillado mide repetidamente una longitud (distancia) definida. Estas longitudes se pueden transferir a una superficie, por ejemplo para permitir cortar material en piezas de longitudes iguales o para instalar paredes de montantes en una construcción de panel de yeso. La longitud ajustable mínima es 3,2 pies (0,1 m) y la longitud ajustable máxima es 164 pies (50 m).

Seleccione la función de estaquillado  $\overline{1}$ .

Ajuste la longitud deseada. Utilizando el botón **13 [Func]**, seleccione el dígito/posición correspondiente y cambie el valor con el botón **4 [+]** o el botón **11 [–]**.

Inicie la función de estaquillado presionando el botón de medición **2 [ ]** y muévase lentamente alejándose del punto de partida.

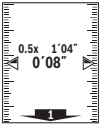

**1** distancia más corta hasta la siguiente marca o hasta La herramienta de medición mide continuamente la distancia al punto de partida. Por lo tanto, se muestran la longitud definida y el valor medido actual. La flecha inferior o superior muestra la la última marca.

**Nota:** La medición continua le permite ajustar un valor medido como una longitud definida presionando el botón **3**.

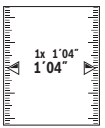

El factor izquierdo especifica cuántas veces ya se ha alcanzado la longitud definida. Las flechas verdes ubicadas a cada uno de los lados de la pantalla indican que se ha alcanzado una longitud para propósitos de marcación.

Las flechas rojas o una etiqueta roja indican el valor real si el valor de referencia esta fuera de la pantalla.

#### **Medición de gradiente/nivel de burbuja digital**

Seleccione la medición de inclinación/nivel de burbuja  $di$ gital  $\mathbb{R}$ .

La herramienta de medición cambiará automáticamente entre los dos estados.

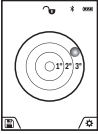

El nivel de burbuja digital se utiliza para comprobar la alineación horizontal o vertical de un objeto (p. ej., una lavadora, un refrigerador, etc.). Cuando la inclinación excede 3°, la esfera de la pantalla se ilumina en rojo.

La medición de gradiente se utiliza para medir una pendiente o inclinación (p. ej., de escaleras, barandales, al ajustar muebles, tender tuberías, etc.). El lado izquierdo de la herramienta de medición sirve de nivel de referencia para la medición de pendiente. Si la pantalla parpadea durante la medición, la herramienta de medición ha sido inclinada demasiado pronunciadamente hacia un lado.

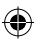

#### **Funciones de memoria**

El valor o resultado final de cada medición completada se almacena automáticamente.

**Consejo:** Puede guardar su medición como una foto para referencia.

La siguiente información se imprime en la foto:

- Resultado de la medición
- Función de medición utilizada
- Referencia
- Fecha y hora

– Ángulo de inclinación (solamente con el nivel de burbuja encendido).

#### **Visualización de los valores de la memoria**

Se puede recuperar un máximo de 50 valores (valores medidos o fotos con valores medidos).

Seleccione la función de memoria utilizando la tecla multifunción **12 [ ]**.
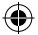

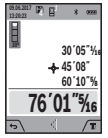

El número del valor de memoria se mostrará en la parte superior de la pantalla, el valor de memoria correspondiente se mostrará en la parte inferior y la función de medición correspondiente se muestra a la izquierda.

Presione el botón **4 [+]** para navegar hacia delante a través de los valores almacenados.

Presione el botón **11 [–]** para navegar hacia atrás a través de los valores almacenados.

Si no hay ningún valor disponible en la memoria, se mostrará, "**0.000**" en la parte inferior de la pantalla y "**0**" en la parte superior.

El valor más antiguo estará ubicado ubica en la posición **1** de la memoria, mientras que el valor más nuevo estará en la posición 50 (cuando haya 50 valores de memoria disponibles). Cuando se almacene un valor adicional, siempre se borrará el valor más antiguo de la memoria.

#### **Borrado de la memoria**

Para borrar el contenido de la memoria, presione la tecla multifunción **12 [ ]** y luego, tantas veces como se requiera, presione la tecla multifunción **3 [ ]**.

Para borrar todos los valores almacenados en la memoria se puede utilizar la función. Confírmelo presionando la tecla multifunción **12 [ ]**.

## **Suma/resta de valores**

Los valores medidos o los resultados finales se pueden sumar o restar.

#### **Suma de valores**

El siguiente ejemplo describe la suma de áreas:

Mida un área tal y como se describe en la sección "Medición de área", consulte la página 103.

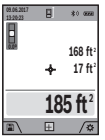

Presione el botón **4 [+]**. Se mostrarán el área calculada y el símbolo "**+**".

Presione el botón de medición **2 [ ]** para iniciar otra medición de área. Mida el área tal y como se describe en la sección "Medición de área", consulte la página 103. Una vez que se haya completado la

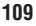

segunda medición, el resultado de la segunda medición de área se mostrará debajo. Para mostrar el resultado final, presione el botón de medición **2 [ ]** una vez más.

**Nota:** En el caso de una medición de longitud, el resultado final se muestra inmediatamente.

#### **Resta de valores**

Para restar valores, presione el botón **11 [–]**. Los pasos subsiguientes son los mismos que para la "Suma de valores".

### **Borrado de valores medidos**

Al presionar brevemente el botón de encendido/apagado/ borrado **9 [ ]** se borrará el último valor medido en todas las funciones de medición.

## **Interfaz de** *Bluetooth®*

**No encienda el láser remotamente utilizando la aplicación Bosch sin tener línea visual a la herramienta láser.** Es posible que la aparición repentina del rayo láser brillante aumente el riesgo de lesiones corporales o daños materiales.

Asegúrese de que no haya personas presentes en la trayectoria directa del rayo láser antes de encender el láser remotamente.

#### **Transmisión de datos a otros dispositivos**

La herramienta de medición está equipada con un módulo *Bluetooth®*, el cual permite la transmisión de datos por medio de tecnología de radio a ciertos terminales/dispositivos móviles con una interfaz de *Bluetooth®* (p. ej., teléfonos inteligentes, tabletas).

Para obtener información sobre los requisitos del sistema necesarios para una conexión *Bluetooth®*, sírvase consultar el sitio web de Bosch en www.bosch-pt.com

#### **Se puede encontrar información adicional en la página de productos Bosch.**

En la transmisión de datos por *Bluetooth®* es posible que ocurran demoras de tiempo entre el terminal/dispositivo móvil y la herramienta de medición. Esto puede ser posible debido a la distancia entre ambos dispositivos o el objeto que se esté midiendo.

#### **Activación de la interfaz de** *Bluetooth®* **para la transmisión de datos a un terminal/dispositivo móvil**

La interfaz de *Bluetooth®* se activa en los ajustes básicos. Para activar la señal de *Bluetooth®*, presione el botón **4 [+]**. Asegúrese de que la interfaz de *Bluetooth®* esté activada en su dispositivo terminal móvil.

La aplicación "Measuring Master" (Maestro de medición) especial de Bosch especial está disponible para extender el alcance de las funciones del dispositivo terminal móvil y para facilitar el procesamiento de datos. Usted puede descargar esto de la tienda para su tipo de dispositivo terminal.

La conexión entre el terminal/dispositivo móvil y la herramienta de medición se establece después de que se inicie la aplicación de Bosch. Si se encuentran múltiples herramientas de medición activas, seleccione la herramienta de medición apropiada utilizando el número de serie.

El estado de la conexión, así como la conexión activa (**f**), se muestran en la pantalla **1** de la herramienta de medición.

#### **Desactivación de la interfaz de** *Bluetooth®*

La conexión *Bluetooth<sup>®</sup>* se desactiva en los ajustes básicos. Para desactivar la señal de *Bluetooth®*, presione el botón **11 [–]** o apague la herramienta de medición.

# **Consejos de trabajo**

**Se puede encontrar información adicional en la página de productos Bosch.**

**La herramienta de medición está equipada con una interfaz de radio. Se deberá cumplir con las restricciones operativas locales, p. ej., en aviones u hospitales.**

#### **Información general**

El lente de recepción **20**, la salida del rayo láser **18** y el visor digital **19** no deben estar cubiertos durante la medición.

La herramienta de medición no debe ser movida mientras se esté realizando una medición. Por lo tanto, deberá colocar la herramienta de medición tan lejos como sea posible, contra un tope o superficie de soporte firme.

#### **Efectos que influyen en el intervalo de medición**

El intervalo de medición depende de las condiciones de

iluminación y las propiedades reflectantes de la superficie objetivo. Para lograr una mejor visibilidad del rayo láser en una luz externa intensa, utilice el visor digital integrado **19**, los anteojos de visión láser **26** (accesorio) y la placa objetivo del láser **25** (accesorio), o cubra el área objetivo con una sombra.

#### **Efectos que influyen en el resultado de las mediciones**

Debido a los efectos físicos, no se pueden excluir mediciones defectuosas cuando se realicen mediciones en diferentes superficies. Estas superficies incluyen las siguientes:

– Superficies transparentes (p. ej., vidrio, agua),

– Superficies reflectantes (p. ej., metal pulido, vidrio),

– Superficies porosas (p. ej., materiales de aislamiento),

– Superficies estructuradas (p. ej., revoque rústico, piedra natural).

Si se requiere, utilice la placa objetivo del láser **22** (accesorio) en estas superficies.

Asimismo, las mediciones defectuosas también son posibles cuando se trabaje con superficies objetivo inclinadas.

Además, las capas de aire con temperaturas variables o los reflejos recibidos indirectamente pueden afectar al valor medido.

#### **Comprobación de la precisión y calibración de la medición de pendiente (vea la figura H)**

Compruebe periódicamente la precisión de la medición de pendiente. Esto se hace llevando a cabo una medición reversa. Para hacer esto, coloque la herramienta de medición sobre una mesa y mida la pendiente.

Gire 180° la herramienta de medición y mida de nuevo la pendiente. La diferencia de la lectura indicada no podrá exceder más de 0,3° (máx.).

En el caso de desviaciones más grandes, usted tiene que recalibrar la herramienta de medición. Para hacer esto, seleccion  $\frac{1}{\sqrt{2}}$ . Siga las instrucciones que aparecerán en la pantalla.

Después de cambios de temperatura severos y golpes fuertes, recomendamos realizar una comprobación de la precisión y, si se requiere, recalibrar la herramienta de medición. Después de un cambio de temperatura, la herramienta de medición se debe aclimatar durante un tiempo antes de calibrarla.

#### **Comprobación de la precisión de la medición de distancia**

La precisión de la herramienta de medición se puede comprobar de la siguiente manera:

- Seleccione una sección de medición permanentemente invariable que tenga aproximadamente de 9,8 a 32 pies (3 a 10 m) de longitud y cuya longitud exacta usted conozca (p. ej., la anchura de un cuarto o la abertura de una puerta). La medición se deberá realizar en condiciones favorables, es decir, la sección de medición deberá estar en un lugar interior con luz de fondo débil y el área objetivo de medición deberá ser lisa y reflejar bien (p. ej., una pared pintada de blanco).
- Mida la distancia 10 veces seguidas.

La desviación de las mediciones individuales respecto al valor promedio no deberá exceder ±0,07 pulgadas (±2 mm) en toda la sección de medición en condiciones favorables. Anote las mediciones para poder comparar la precisión en una fecha posterior.

#### **Comprobación de la precisión y calibración del indicador de objetivo (retículo)**

Compruebe la precisión de la alineación del láser y del indicador de objetivo de manera periódica.

- Seleccione como objetivo un área brillante que esté al menos a 10 m de distancia con la menor iluminación posible.
- Compruebe si el punto láser está dentro del indicador de objetivo en la pantalla.

Si el punto láser no está dentro del indicador de objetivo, debe recalibrar dicho indicador. Para hacer esto, seleccione  $\frac{1}{64}$  en la configuración. Siga las instrucciones que aparecerán en la pantalla.

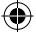

#### **Trabajo con el trípode (accesorio)**

El uso de un trípode es especialmente necesario para distancias más grandes.

Posicione la herramienta de medición con la rosca de 1/4 de pulgada **16** sobre la placa de cambio rápido del trípode **24** o un trípode de cámara disponible comercialmente. Apriete la herramienta de medición con el tornillo de fijación de la placa de cambio rápido.

Ajuste el nivel de referencia para realizar mediciones con trípode en los ajustes básicos o presionando el botón **3** (nivel de referencia de rosca).

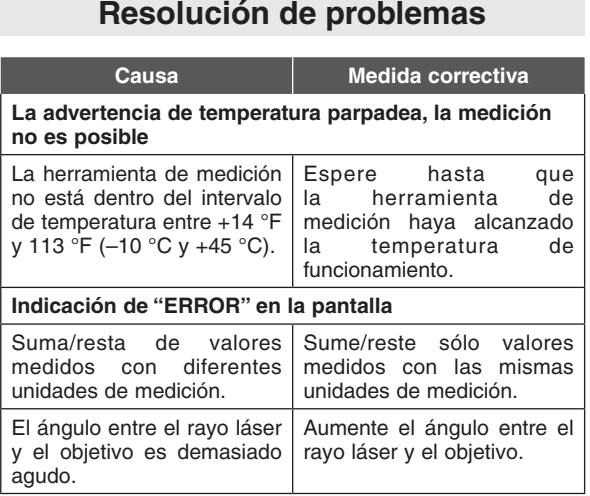

# $\bigoplus$

# **Resolución de problemas**

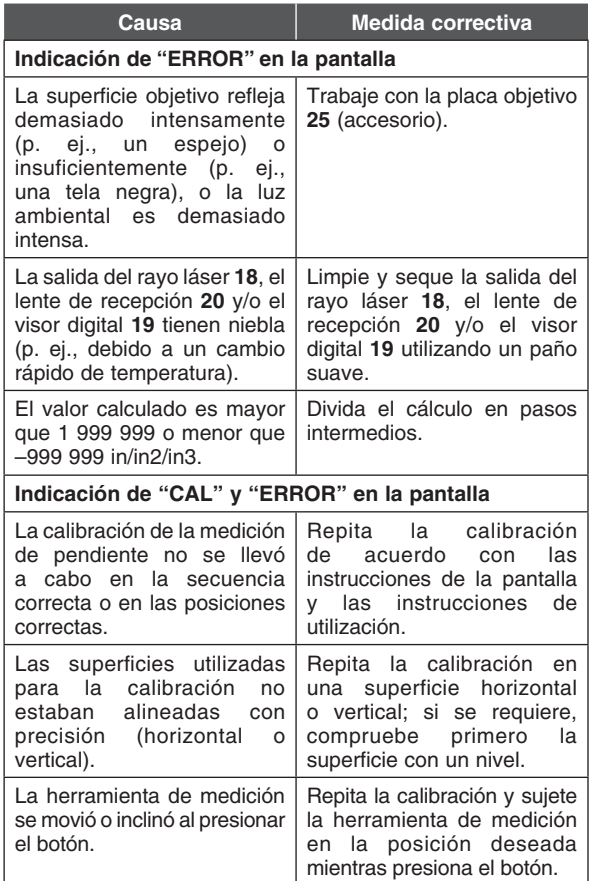

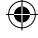

**115**

€

 $\bm \Theta$ 

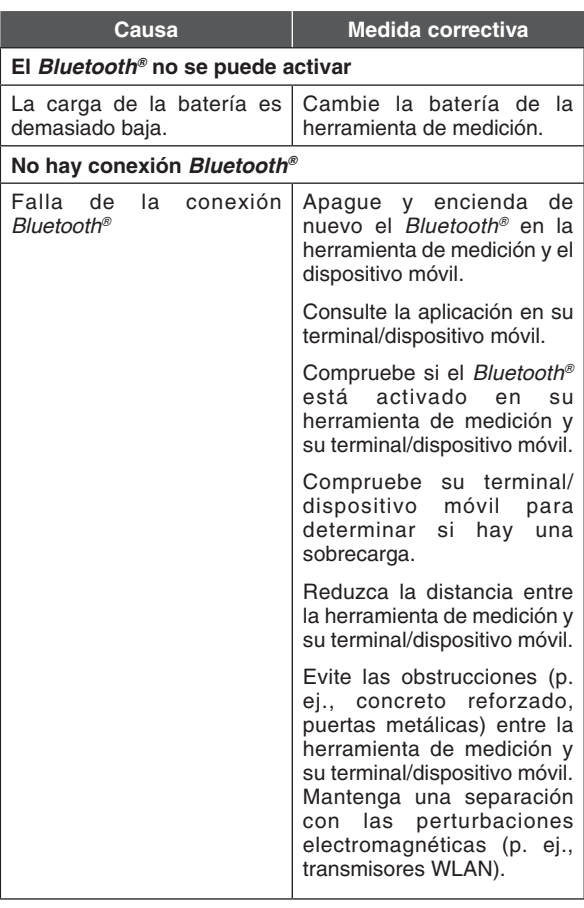

 $\bigoplus$ 

**116**

I

 $\bigoplus$ 

 $\bigoplus$ 

 $\bigoplus$ 

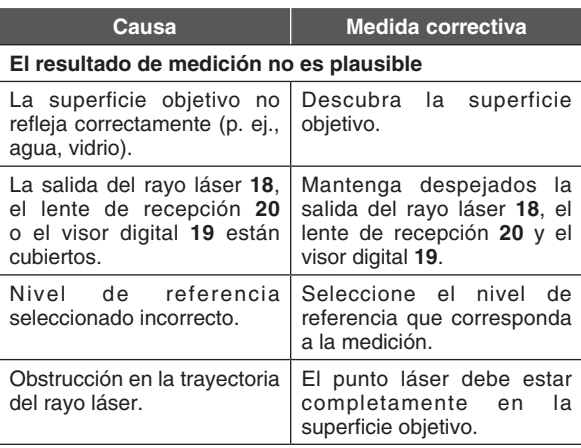

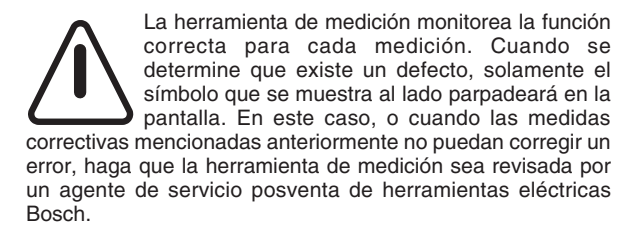

# **Mantenimiento y servicio**

**Mantenga la herramienta de**  A ADVERTENCIA **medición limpia en todo** 

**momento.** 

**No sumerja la herramienta de medición en agua u otros líquidos.**

**Elimine los residuos utilizando un paño húmedo y suave. No use agentes de limpieza ni solventes.**

**Tenga cuidado especial adicional cuando limpie el lente de recepción 19, la abertura de salida del rayo láser 17 y el visor 18:**

**Asegúrese de que no haya pelusa en el lente de recepción, la abertura de salida del rayo láser y el visor digital. Limpie el lente de recepción, la abertura de salida del rayo láser y el visor solamente con agentes de limpieza que también sean adecuados para lentes de cámara. No intente eliminar la suciedad del lente de recepción, la abertura de salida del rayo láser y el visor utilizando objetos puntiagudos, y no limpie con un paño el lente de recepción, la abertura de salida del rayo láser y el visor (riesgo de rayones).**

**Si la herramienta de medición se cae a pesar del cuidado puesto en los procedimientos de fabricación y prueba, la reparación deberá ser realizada por un centro de servicio posventa autorizado para herramientas eléctricas Bosch. No abra usted mismo la herramienta de medición.**

**En todas la correspondencia y en todos los pedidos de piezas de repuesto, sírvase incluir siempre el número de artículo de 10 dígitos que se da en la placa de especificaciones de la herramienta de medición.**

#### **PROTECCIÓN MEDIOAMBIENTAL**

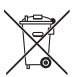

Recicle las materias brutas y las baterías en lugar de desecharlas como residuos. La unidad, los accesorios, el embalaje y las baterías usadas se deberán organizar por separado para reciclarlos de

manera respetuosa con el medio ambiente de acuerdo con los últimos reglamentos.

۸

# **GARANTÍA LIMITADA PARA PRODUCTOS DE HERRAMIENTAS LÁSER Y DE MEDICIÓN BOSCH**

Robert Bosch Tool Corporation (el "Vendedor") garantiza, solamente al comprador original, que todas las herramientas láser y de medición Bosch estarán libres de defectos de material o de fabricación durante un período de un (1) año a partir de la fecha de compra. Bosch extenderá la cobertura de garantía a dos (2) años cuando usted registre su producto dentro del plazo de ocho (8) semanas a partir de la fecha de compra. La tarjeta de registro del producto debe ser completada y enviada por correo a Bosch (sellada por la oficina de correos dentro del plazo de ocho semanas después de la compra), o usted puede registrar su producto por Internet en www.boschtools.com/Service/ProductRegistration. Si decide no registrar su producto, al mismo se le aplicará una garantía limitada de un (1) año.

#### **Reembolso de devolución del dinero o reemplazo durante 30 días:**

Si no está completamente satisfecho con el rendimiento de sus herramientas láser y de medición, por cualquier motivo, puede devolver el producto a su distribuidor Bosch dentro del plazo de 30 días a partir de la fecha de compra para obtener un reembolso completo o un reemplazo. Para obtener este reembolso o reemplazo dentro del plazo de 30 días, su devolución debe estar acompañada por el recibo de compra original del producto tipo láser o instrumento óptico. Se permitirá un máximo de 2 devoluciones por cliente.

LA OBLIGACIÓN EXCLUSIVA DEL VENDEDOR Y EL RECURSO EXCLUSIVO QUE USTED TIENE bajo esta Garantía Limitada y, en hasta donde la ley lo permita, cualquier garantía o condición implícita por ley, consistirán en la reparación o el reemplazo de las piezas, sin cargo, que presenten defectos de material o de fabricación y que no hayan sido utilizadas incorrectamente, manejadas descuidadamente o reparadas incorrectamente por personas que no sean el Vendedor o un Centro de Servicio Autorizado. Para presentar un reclamo bajo esta Garantía Limitada, usted debe devolver la herramienta láser o de medición Bosch completa, con el transporte prepagado, a cualquier Centro de Servicio de Fábrica o Centro de Servicio Autorizado BOSCH. Sírvase incluir un comprobante de compra fechado con su herramienta. Para averiguar las ubicaciones de los centros de servicio cercanos, sírvase usar nuestro localizador de servicio por Internet o llamar al 1-877-267-2499.

ESTE PROGRAMA DE GARANTÍA NO SE APLICA A LOS TRÍPODES NI A LAS VARILLAS. Robert Bosch Tool Corporation (el "Vendedor") garantiza los trípodes y las varillas niveladoras durante un período de un (1) año a partir de la fecha de compra.

ESTA GARANTÍA LIMITADA NO SE APLICA A OTROS ARTÍCULOS ACCESORIOS NI ARTÍCULOS RELACIONADOS. ESTOS ARTÍCULOS RECIBEN UNA GARANTÍA LIMITADA DE 90 DÍAS.

Para presentar un reclamo bajo esta Garantía Limitada, usted debe

devolver el producto completo, con el transporte prepagado. Para obtener detalles con el fin de presentar un reclamo bajo esta Garantía Limitada, sírvase visitar www.boschtools.com o llamar al 1-877-267-2499.

TODAS LAS GARANTÍAS IMPLÍCITAS ESTARÁN LIMITADAS EN DURACIÓN A UN A—O A PARTIR DE LA FECHA DE COMPRA. ALGUNOS ESTADOS DE LOS EE.UU. Y ALGUNAS PROVINCIAS CANADIENSES NO PERMITEN LIMITACIONES EN CUANTO A LA DURACIÓN DE UNA GARANTÍA IMPLÍCITA, POR LO QUE ES POSIBLE QUE LA LIMITACIÓN QUE ANTECEDE NO TENGA APLICACIÓN EN EL CASO DE USTED.

EL VENDEDOR NO SERÁ RESPONSABLE EN NINGÚN CASO POR DA—OS INCIDENTALES O EMERGENTES (INCLUYENDO PERO SIN ESTAR LIMITADOS A RESPONSABILIDAD POR PÉRDIDA DE UTILIDADES) QUE SURJAN DE LA VENTA DE ESTE PRODUCTO. ALGUNOS ESTADOS DE LOS EE.UU. Y ALGUNAS PROVINCIAS CANADIENSES NO PERMITEN LA EXCLUSIÓN NI LA LIMITACIÓN DE LOS DA—OS INCIDENTALES O EMERGENTES, POR LO QUE ES POSIBLE QUE LA LIMITACIÓN QUE ANTECEDE NO TENGA APLICACIÓN EN EL CASO DE USTED.

ESTA GARANTÍA LIMITADA LE CONFIERE A USTED DERECHOS LEGALES ESPECÍFICOS Y ES POSIBLE QUE USTED TENGA TAMBIÉN OTROS DERECHOS QUE VARÍAN DE UN ESTADO A OTRO EN LOS EE.UU. O DE UNA PROVINCIA A OTRA EN CANADÁ Y DE UN PAÍS A OTRO.

ESTA GARANTÍA LIMITADA SE APLICA SÓLO A LOS PRODUCTOS VENDIDOS EN LOS ESTADOS UNIDOS DE AMÉRICA, CANADÁ Y LA MANCOMUNIDAD DE PUERTO RICO. PARA OBTENER COBERTURA DE GARANTÍA EN OTROS PAÍSES, CONTACTE A SU DISTRIBUIDOR O IMPORTADOR BOSCH LOCAL.

> © Robert Bosch Tool Corporation 1800 W. Central Road Mt. Prospect, IL 60056-2230

Exportado por: Robert Bosch Tool Corporation Mt. Prospect, IL 60056-2230, E.U.A.

Importado en México por: Robert Bosch, S.A. de C.V., Calle Robert Bosch No. 405, Zona Industrial, Toluca, Edo. de México, C.P. 50070, Tel. (722) 2792300

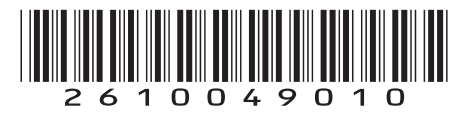

04/2018